# Seria XE

# Wagi laboratoryjne

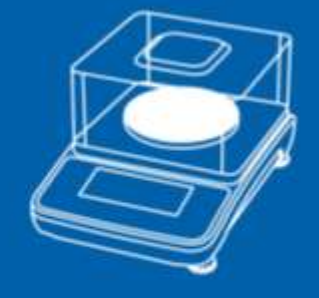

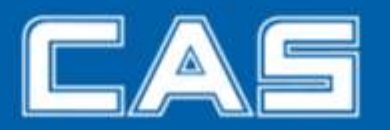

Warszawa, luty 2019

V.1.7

## Spis treści

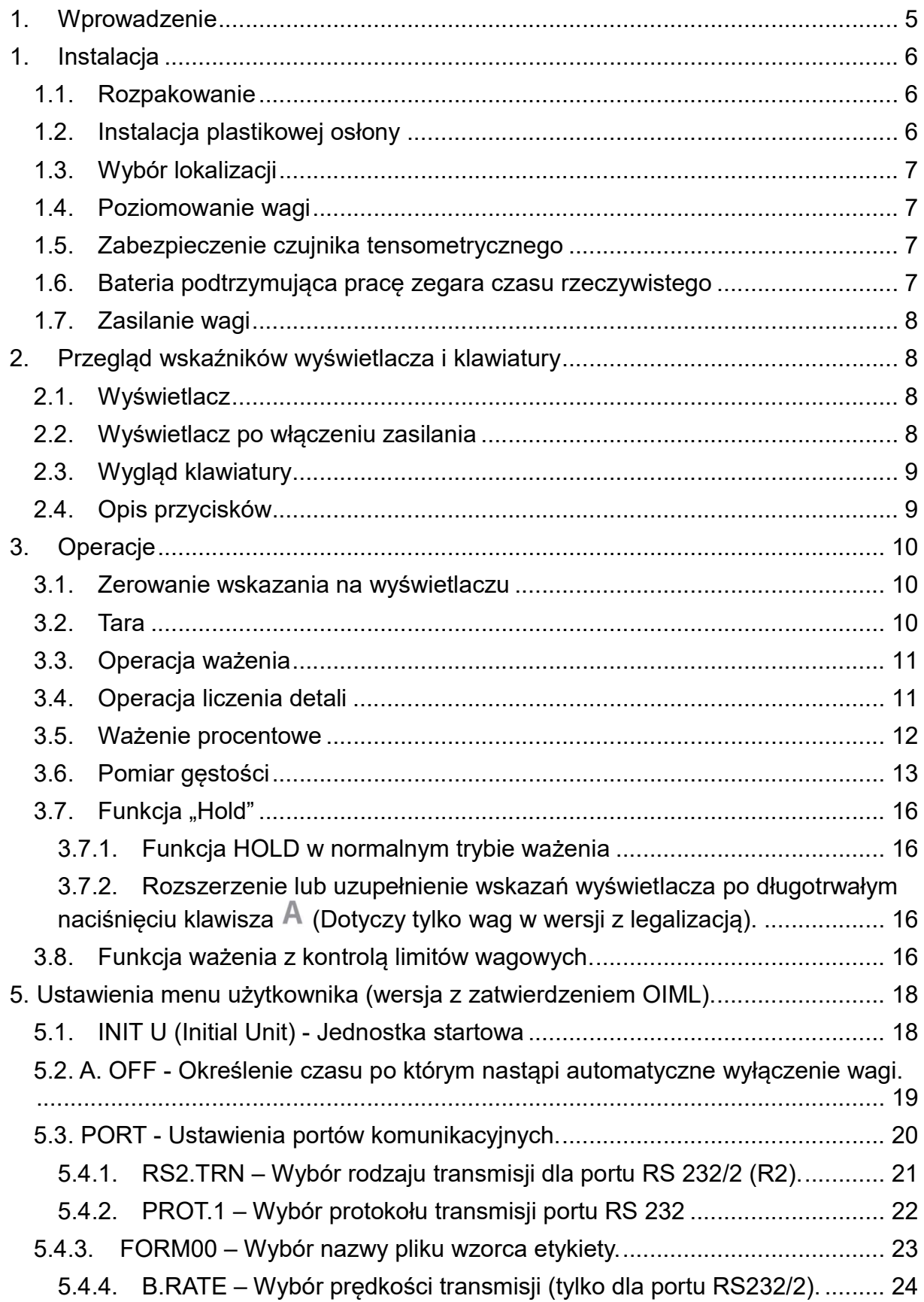

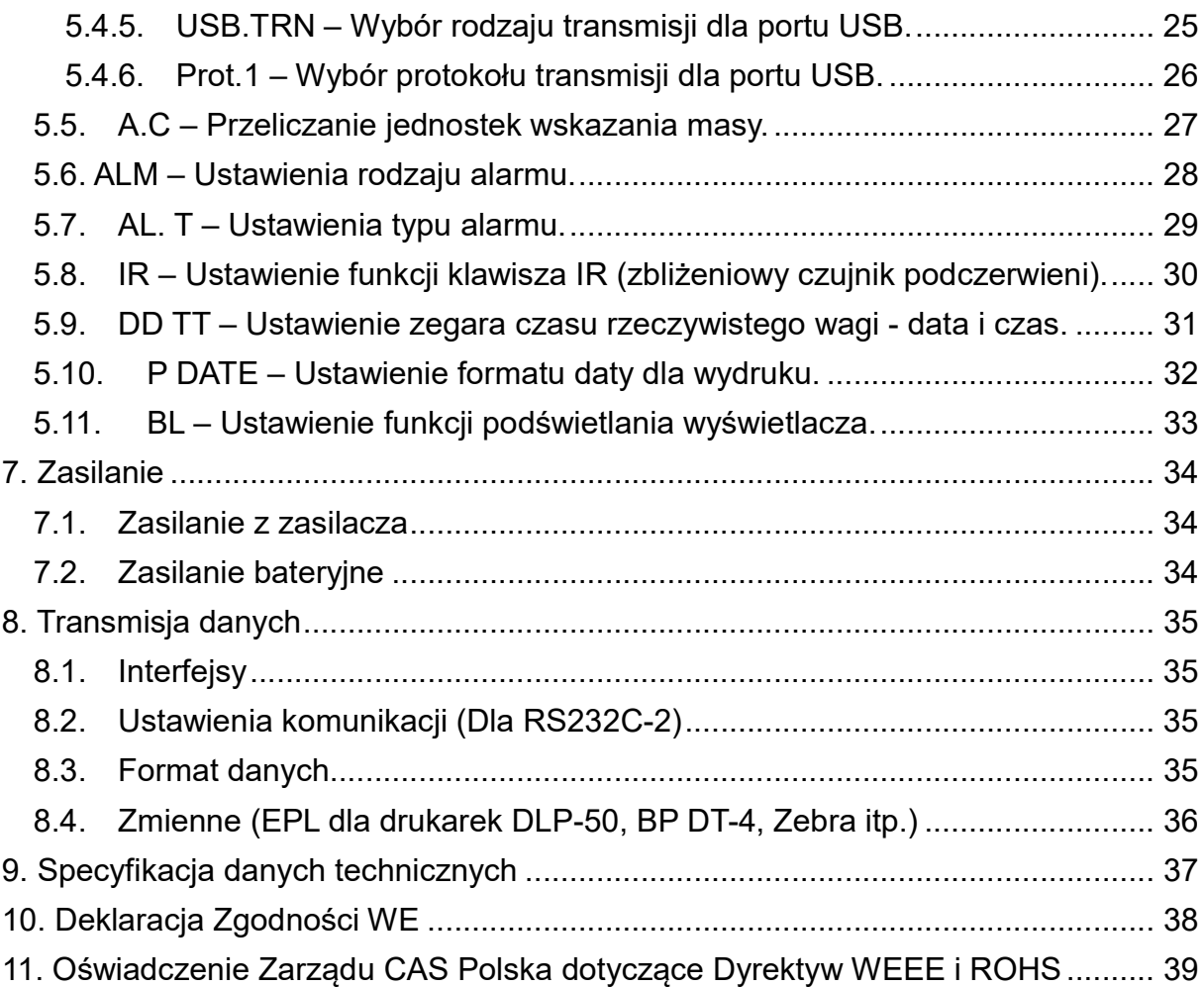

#### 1. Wprowadzenie

Wagi serii XE są bardzo proste w obsłudze i są stosowane do ważenia w wielu zastosowaniach. Użytkownik może również wykorzystywać je do liczenia detali oraz ważenia w procentach masy wzorca. Specjalne funkcje umożliwiają ważenie w 10 różnych jednostkach masy (dotyczy to wyłącznie wag nielegalizowanych).

Dla bezpiecznego i niezawodnego funkcjonowania tej wagi, należy spełniać następujące środki ostrożności:

• Upewnij się, że napięcie zasilające podane na zasilaczu odpowiada zasilaniu lokalnemu

- Odłącz wagę od zasilania podczas jej czyszczenia
- Nie używaj wagi w warunkach niebezpiecznych lub niestabilnych.
- Nie zanurzaj wagi w wodzie lub innych cieczach.
- Nie upuszczaj ładunków na szalkę wagi i nie przeciążaj jej
- Używaj tylko akcesoriów zatwierdzonych
- Używaj wagi wyłącznie w warunkach otoczenia określonych w niniejszej instrukcji.
- Naprawy powinny być wykonywane wyłącznie przez autoryzowany personel.
- Przed użyciem, rozgrzewaj wagę przez 30 minut

## 1. Instalacja

#### 1.1. Rozpakowanie

Podczas rozpakowywania, sprawdź kompletność poniższych komponentów:

- Waga
- Szalka metalowa
- Instrukcja Obsługi
- Zasilacz sieciowy
- Kable RS-232, USB
- Pięć elementów osłony przeciwwietrznej
- 1.2. Instalacja plastikowej osłony

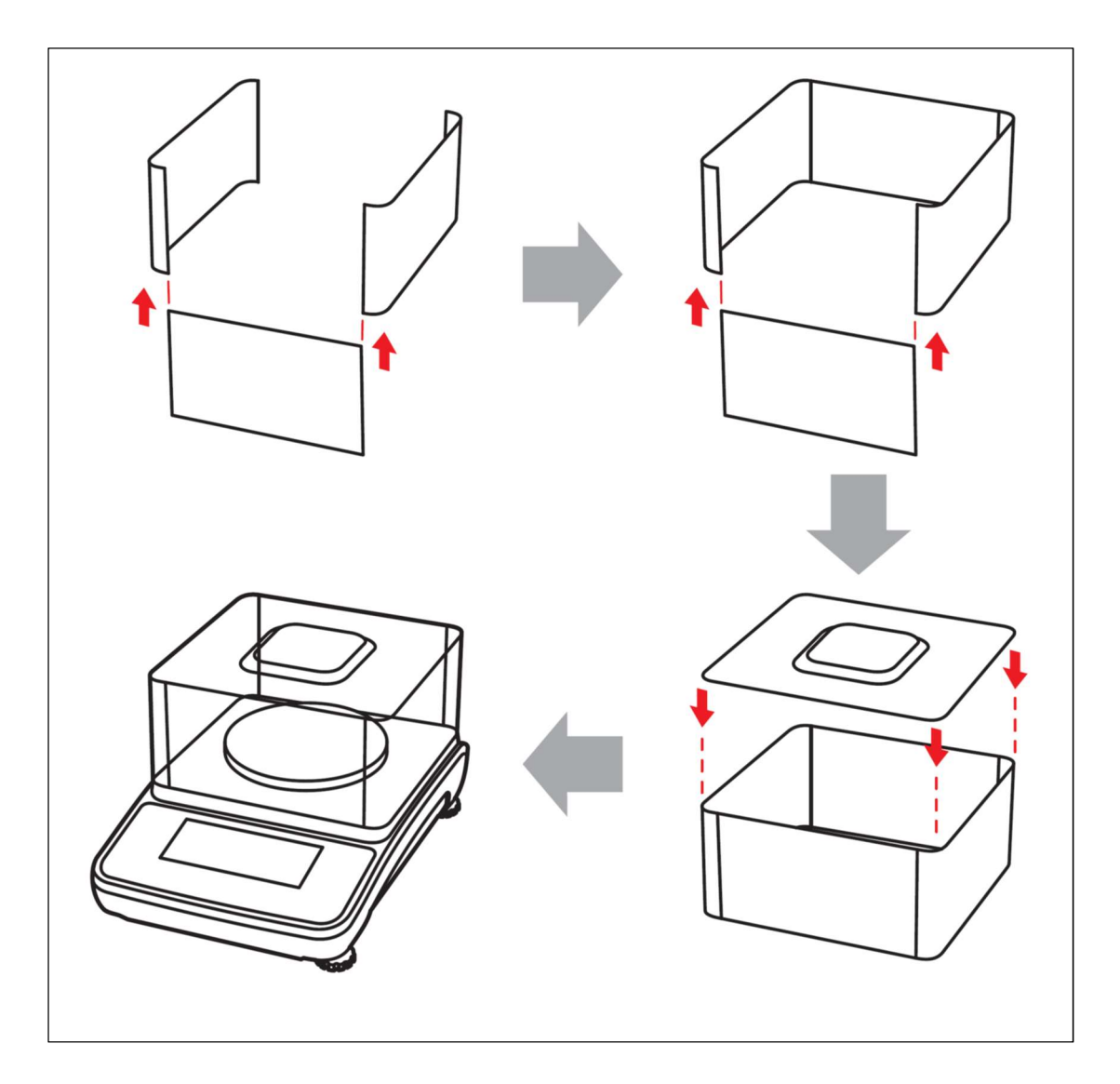

#### 1.3. Wybór lokalizacji

Uruchomić wagę na stabilnej i równej powierzchni. Unikać miejsc narażonych na szybkie zmiany temperatury, nadmierne zapylenie, wilgoć, prądy powietrza, wibracje, pola elektromagnetyczne, ciepło lub bezpośrednie działanie promieni słonecznych

#### 1.4. Poziomowanie wagi

Reguluj za pomocą nóżek poziomujących, aż pęcherzyk powietrza znajdzie się w środku okręgu wskaźnika poziomu

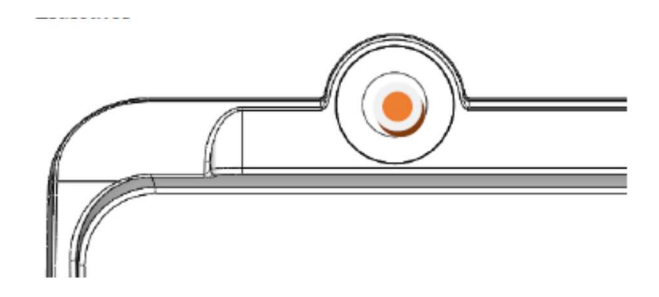

1.5. Zabezpieczenie czujnika tensometrycznego Przed użyciem wagi, należy zwolnić blokadę czujnika tensometrycznego od spodu wagi.

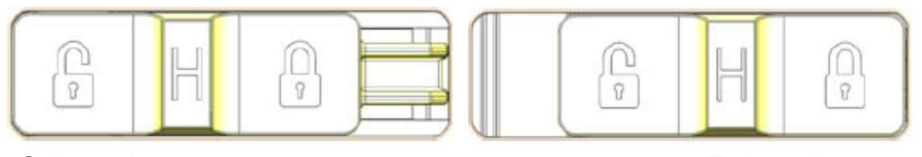

Odbezpieczone **Zabezpieczone** Zabezpieczone

1.6. Bateria podtrzymująca pracę zegara czasu rzeczywistego Wyjąć baterię (Typ: CR1220) z opakowania. Odchyl zatrzask pokrywy baterii w kierunku pokazanym na obrazku poniżej. Umieść baterię w środku i zasuń pokrywkę.

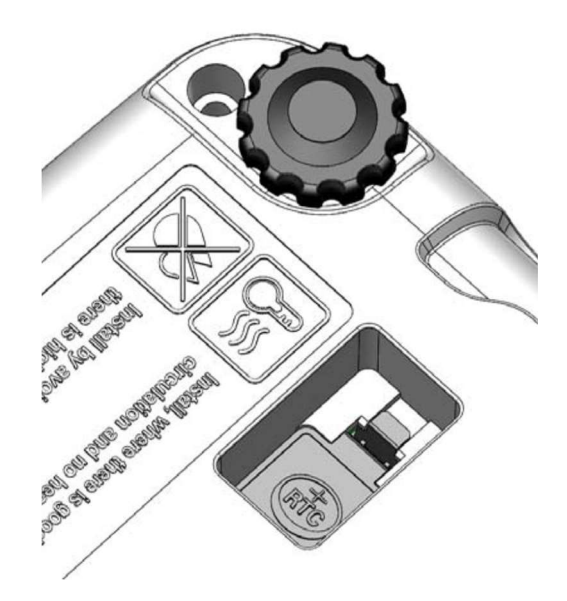

#### 1.7. Zasilanie wagi

Waga może być zasilana za pomocą zasilacza sieciowego (dostarczonego w komplecie w wagą) lub zestawu 4 szt. akumulatorów NI-MH w rozmiarze AA (dostarczonych w komplecie w wagą).

Alternatywnie waga może być zasilana za pomocą 4 szt. suchych baterii alkaicznych AA.

Uwaga:

W przypadku zasilania wagi z zestawu baterii alkaicznych, nie wolno zasilać wagi z zasilacza sieciowego!

### 2. Przegląd wskaźników wyświetlacza i klawiatury

Waga serii XE jest samodzielnym, wskazującym ważenia urządzeniem klasy II z pojedynczym zakresem ważenia, zasilanym zewnętrznym zasilaczem sieciowym, lub z wbudowanych akumulatorów NI-MH (4szt. AA).

Alternatywnie waga może być zasilana suchymi bateriami alkaicznymi (4szt. AA).

Uwaga:

W przypadku zasilania wagi z zestawu baterii alkaicznych, nie wolno zasilać wagi z zasilacza sieciowego!

2.1. Wyświetlacz

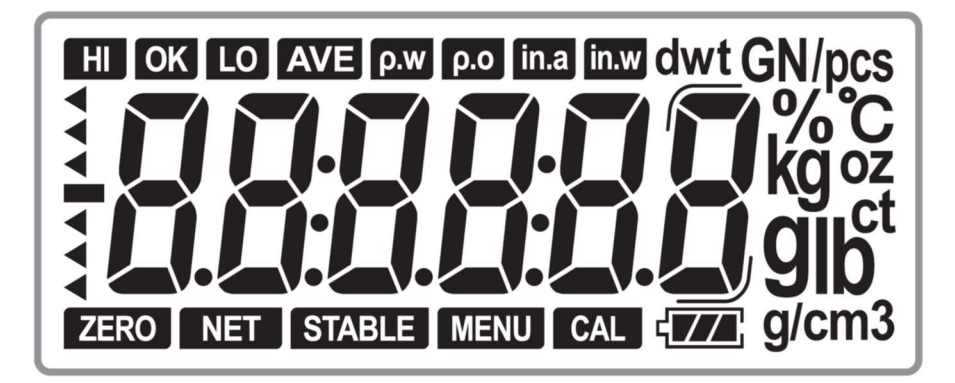

Waga XE wyposażony jest w wyświetlacz pomocniczy (do 600g i 6000 g produktu) lub rozszerzonym (dla wyświetlacza innym trybie).

2.2. Wyświetlacz po włączeniu zasilania

Na wyświetlaczu pojawi się komunikat "CAS XE", wskazujący oznaczenie modelu.

Następnie zostanie wyświetlone oznaczenie wersji oprogramowania wagi:

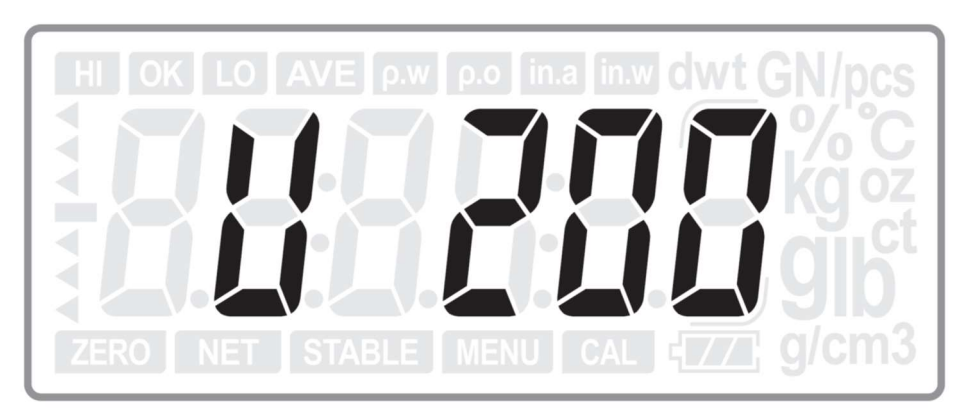

Następnie dla odróżnienia, czy do zasilania użyto akumulatorów NI-MH, czy suchych baterii alkaicznych, waga wyświetla komunikat: RC – w przypadku zasilania z akumulatorów NI-MH lub

NON-RC – w przypadku zasilania z suchych baterii alkaicznych.

2.3. Wygląd klawiatury

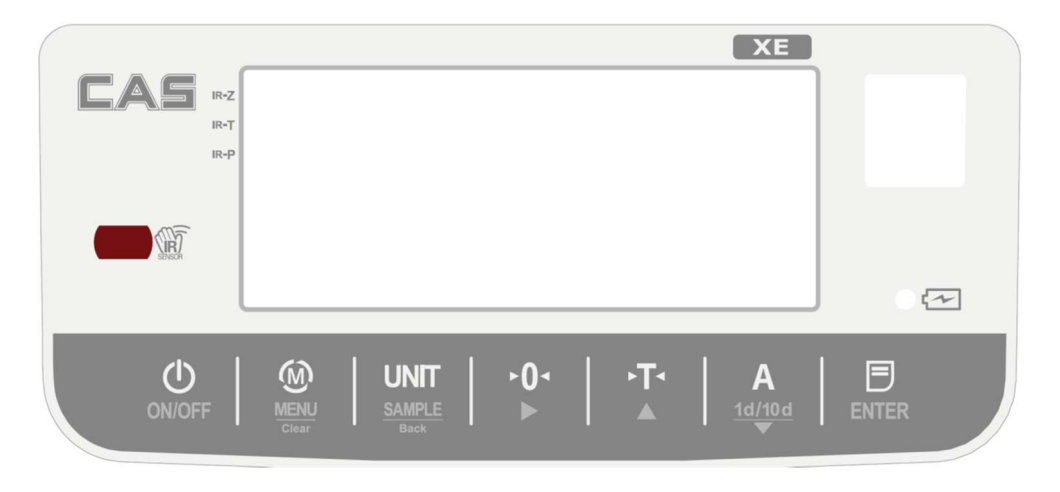

2.4. Opis przycisków

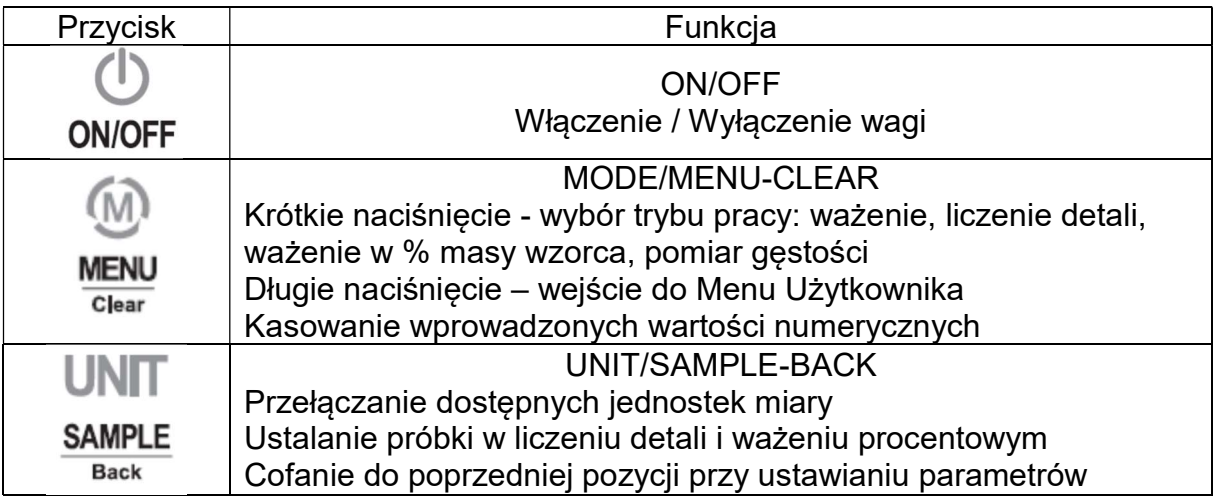

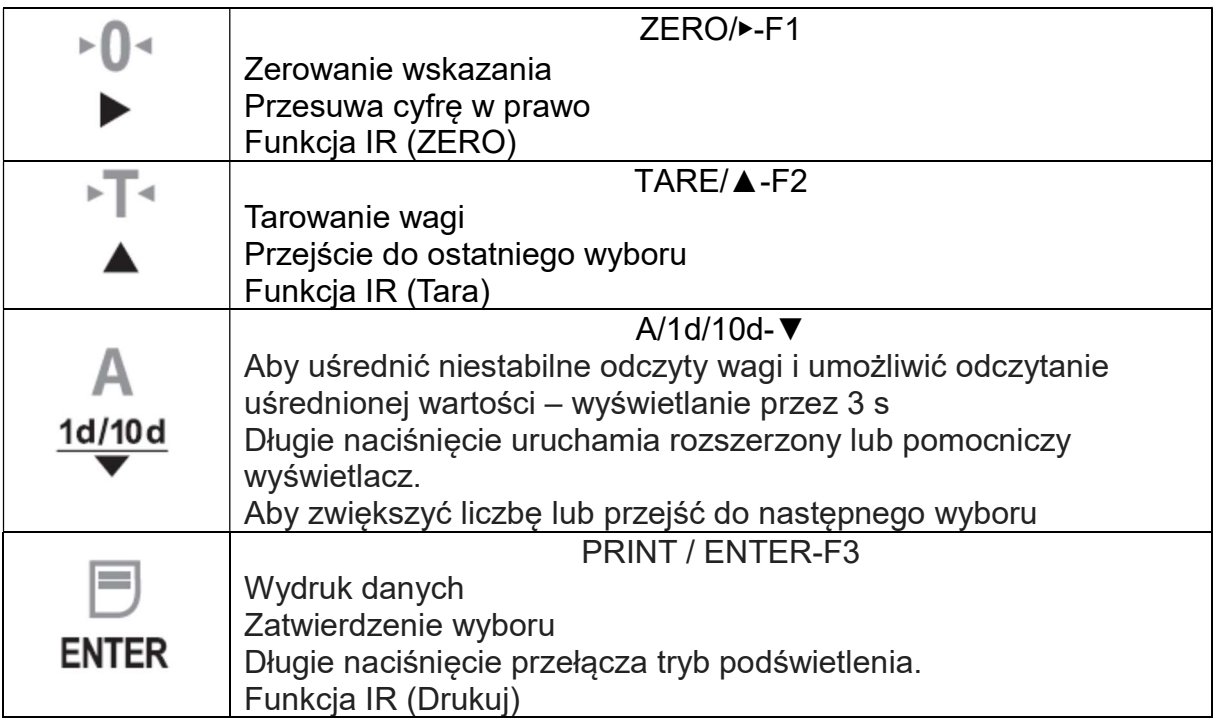

#### 3. Operacje

3.1. Zerowanie wskazania na wyświetlaczu

Zakres zerowania wynosi ±2% obciążenia maksymalnego wagi. Zerowanie jest możliwe tylko wtedy, gdy wskazanie wagi jest stabilne (znacznik STABLE na wyświetlaczu)

#### Zerowanie półautomatyczne

Jeżeli, przy nieobciążonej szalce, wyświetlacz wskazuje wartość zbliżoną do zera, naciśnij przycisk - wskazanie wróci do zera.

#### Zero inicjujące

Zakres zera inicjującego wynosi ±10% Max Jeżeli, po włączeniu wagi, ZERO jest poza tym zakresem, wyświetlacz wskaże  $\langle$  - - - - - >

3.2. Tara

#### Tarowanie półautomatyczne

Naciśnij przycisk <sup>»</sup><sup>™</sup> - wartość masy, Aktualna wyświetlana wartość masy zostanie zapamiętana i, od tej pory, będzie odejmowana od rzeczywistej masy ładunków położonych na szalce i wyświetlana ze wskaźnikiem NET. Uwaga:

- Zakres tary odpowiada Max wagi
- Gdy waga jest niestabilna, funkcja tary jest niedostępna

#### 3.3. Operacja ważenia

Naciśnij aby włączyć wagę i wejść do modu ważenia. Wyświetlacz wskaże:

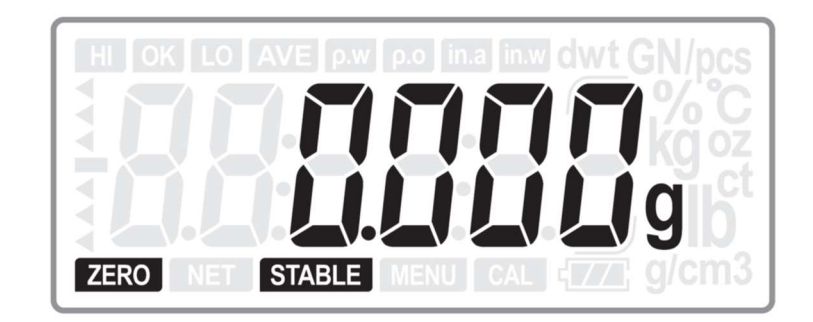

3.4. Operacja liczenia detali

Naciśnij przycisk  $\widehat{\mathbb{M}}$ , aby wejść do funkcji liczenia detali.

a. Jeżeli jeszcze nie wyliczono masy jednostkowej liczonych detali, wyświetlacz wskaże:

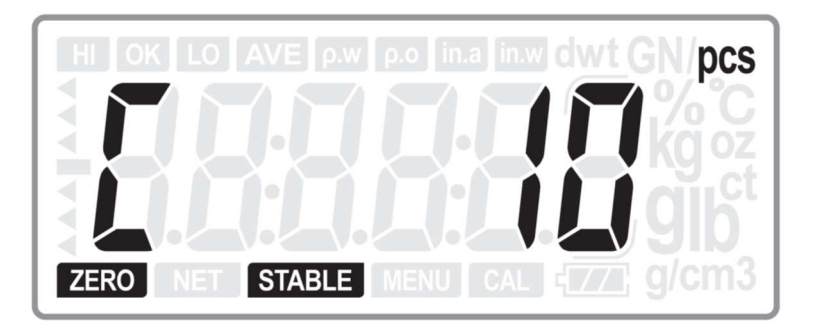

Użyj przycisków  $\mathbb{F}$  lub  $\mathbb{A}$ , aby określić liczność próbki: 10, 20, 50, 100, 200, 500 lub 1000. Połóż zadeklarowaną ilość detali próbki na szalce i naciśnij

przycisk , aby waga wyliczyła masę jednostkową próbki.

Cyfry będą migać przez 1 sekundę, a następnie pokaże się liczność próbki. Procedura wyliczania masy jednostkowej jest zakończona.

b. Jeżeli masa jednostkowa próbki jest już wyliczona, wyświetlacz wskaże:

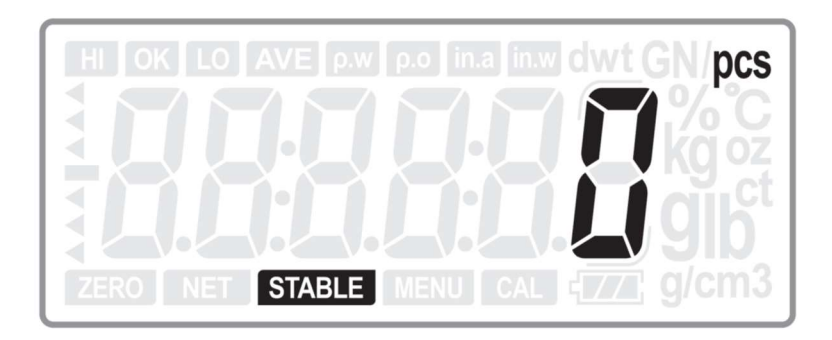

Gdy położysz na szalce dowolną ilość detali – waga wskaże ich liczność, a masa jednostkowa zostanie zapamiętana.

**UNIT** Aby ustalić nową masę jednostkową dla innej próbki, naciśnij przycisk  $\frac{SAMPLE}{Back}$ , aby powrócić do procedury wyliczania. Wyświetlacz wskaże liczność próbki użytej do wyliczenia masy jednostkowej poprzednim razem

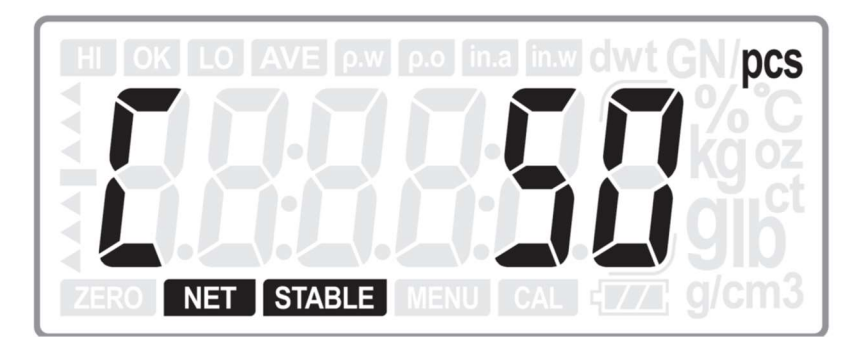

(Ostatnio użytkownik wykorzystał 50 detali do procedury próbkowania). Teraz wykonaj przeliczenie masy jednostkowej dla nowej próbki. Nowa masa jednostkowa będzie zapamiętana.

#### Uwaga:

Jeżeli masa jednostkowa będzie mniejsza od 0,2d, waga zasygnalizuje dźwiękiem ("beep") i wyświetli błąd.

3.5. Ważenie procentowe

Naciśnij przycisk <sup>(M)</sup>, aby przejść do trybu ważenia procentowego

a. Jeżeli w pamięci wagi nie ma danych o próbce wzorcowej:

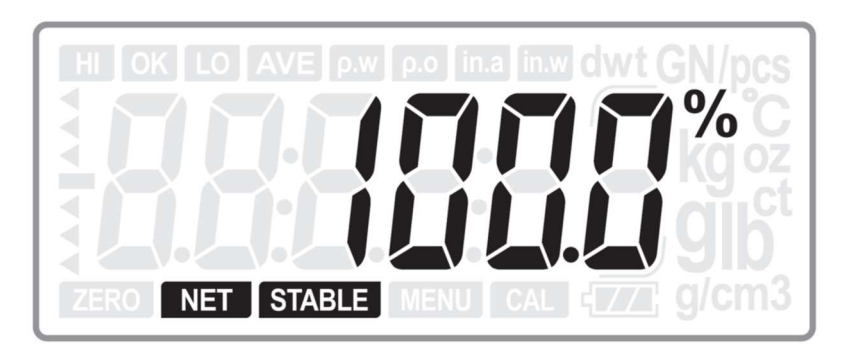

**UNIT** 

Połóż na szalce próbkę wzorcową i naciśnij przycisk  $\frac{SAMPLE}{Back}$ , aby zapisać w pamięci masę wzorca. Cyfry zaczną migać przez 1 sekundę, a następnie wyświetli się masa ładunku na szalce w procentach zapamiętanej masy wzorca.

b. Jeżeli masa próbki wzorca jest zapamiętana

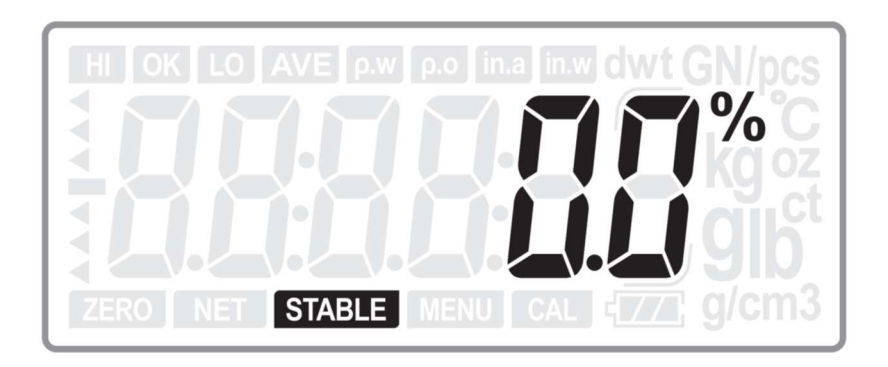

Jeżeli zapamiętana masa wzorca jest odpowiednia dla kolejnego ładunku, wystarczy położyć go na szalce i odczytać wynik ważenia. Jeżeli zmieniamy masę **UNIT** wzorca, należy nacisnąć przycisk  $\frac{SAMPLE}{B}$  i przeprowadzić ponownie procedurę ustalania masy dla nowego wzorca.

3.6. Pomiar gęstości

Ta metoda pomiaru jest stosowana do pomiaru gęstości obiektu, którego gęstość jest większa od gęstości wody.

Aby przejść do trybu pomiaru gęstości naciśnij przycisk ... Wyświetlacz wskaże:

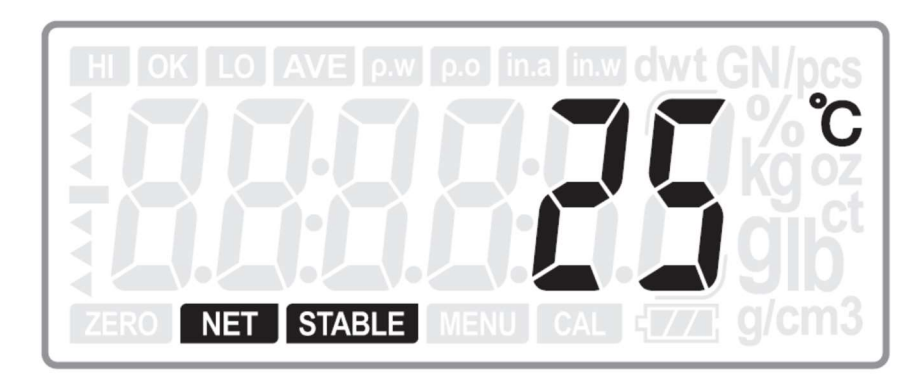

Naciśnij przycisk  $\sqrt{T}$  lub  $\mathsf{A}$ , aby wybrać aktualną temperaturę. Następnie naciśnij przycisk <sup>ENTER</sup>, aby wyświetlić wartość gęstości wody dla podanej temperatury

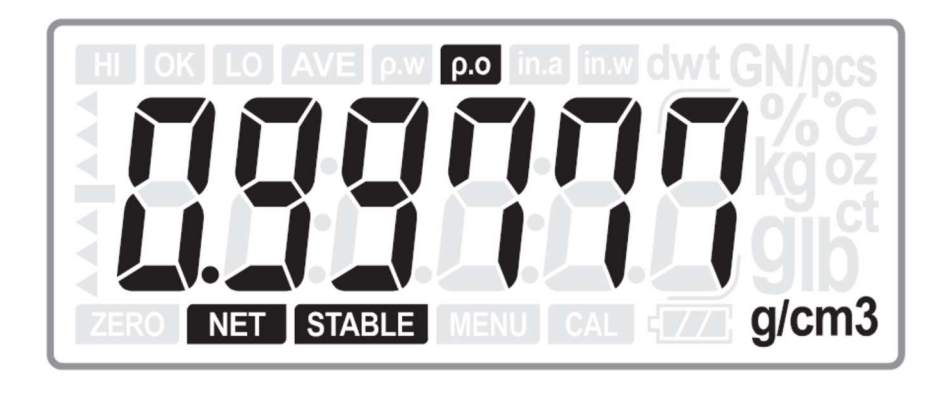

Umieść obiekt podlegający pomiarowi na szalce i naciśnij klawisz ENTER, aby wyświetlić wartość jego masy.

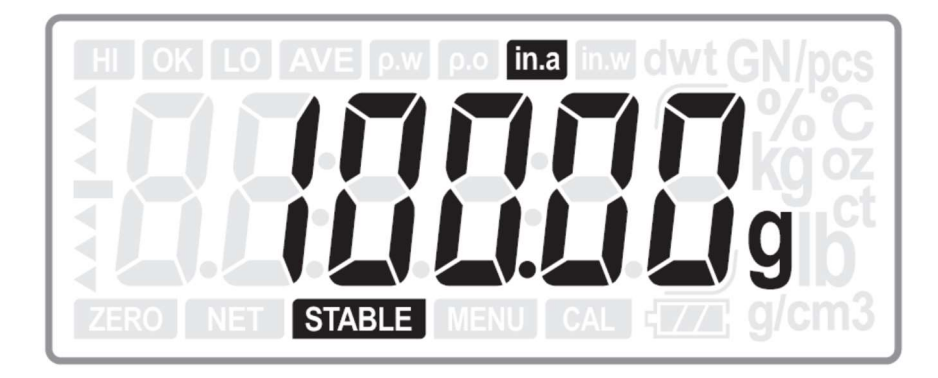

Następnie użyj haka pod spodem wagi, aby zawiesić obiekt podlegający pomiarowi. Całkowicie zanurz podwieszony obiekt podlegający pomiarowi w naczyniu z wodą.

Naciśnij przycisk <sup>ENTER</sup>, aby wyświetlić wartość jego ciężaru w wodzie.

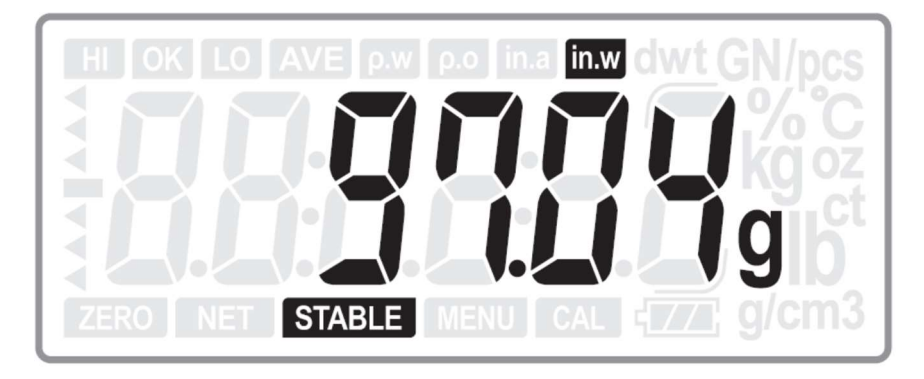

Następnie naciśnij klawisz ENTER, i odczytaj wskazanie wartości gęstości dla obiektu podlegającego pomiarowi.

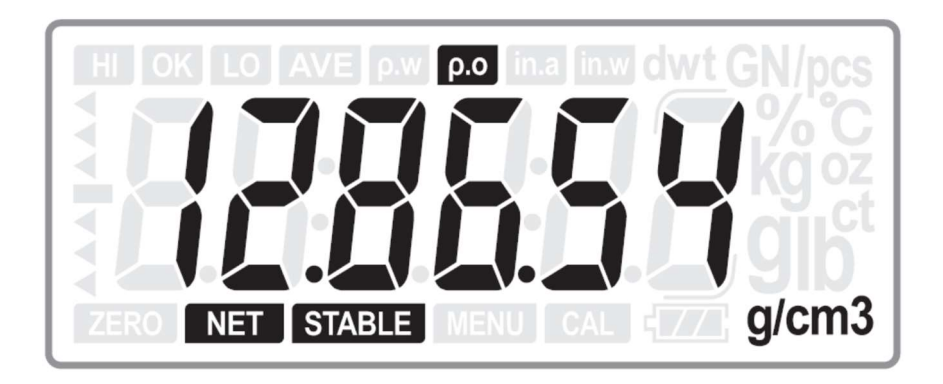

Uwagi:

1. Jednostką gęstości jest g/cm<sup>3</sup>. Jeśli jednostka używana dla wskazań masy przed przejściem do trybu pomiaru gęstości była inna niż gram, to po przejściu do trybu pomiaru gęstości jednostka wskazania masy zostanie automatycznie zmieniona na "g".

Po wyjściu z trybu pomiaru gęstości, jednostka dla wskazań masy powróci do wcześniejszego ustawienia.

2. Aby w dowolnym momencie wyjść z trybu pomiaru gęstości, naciśnij klawisz  $\boxed{M}$ .

3. W trybie pomiaru gęstości dostępne są funkcje zerowania, tarowania i anulowania tary.

4. Wzór kalkulacji dla wyliczenia gęstości próbki:

\n
$$
\rho - O = \n \begin{cases}\n \text{in.} \quad \text{a} \\
 \text{in.} \quad \text{a} - \text{in.} \quad \text{on} \\
 \text{(in.} \quad \text{a} - \text{in.} \quad \text{on}\n \end{cases}
$$
\n

Gdzie:

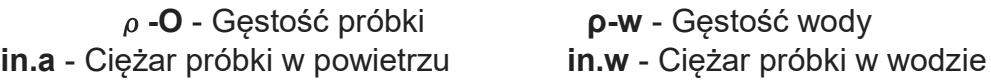

#### 5. Zależność gęstości wody od temperatury:

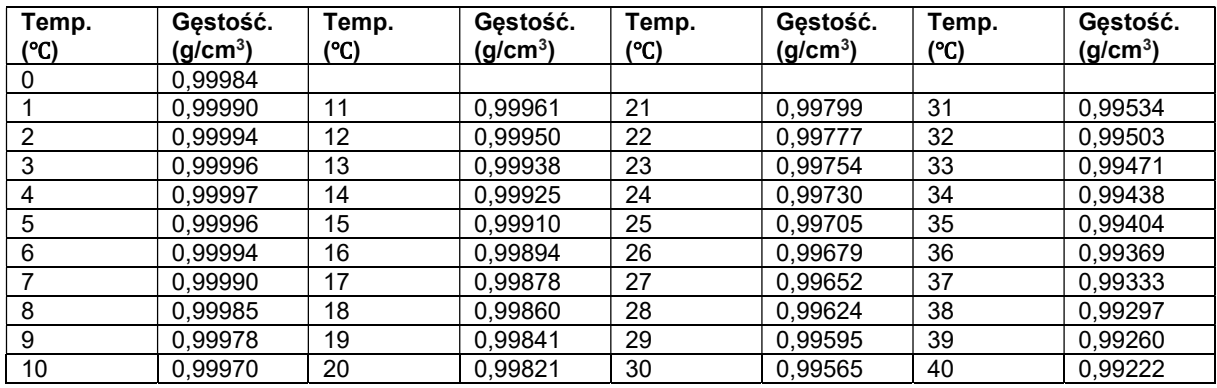

#### 3.7. Funkcja "Hold"

3.7.1. Funkcja HOLD w normalnym trybie ważenia:

W przypadku niestabilnego wskazania masy, nacisnąć przycisk  $\mathsf{A}_1$ , aby uzyskać wyświetlanie stabilnego uśrednionego wskazania, przez 3 sekundy.

Na wyświetlaczu wagi pojawi się komunikat AVG migający przez 2 sekundy.

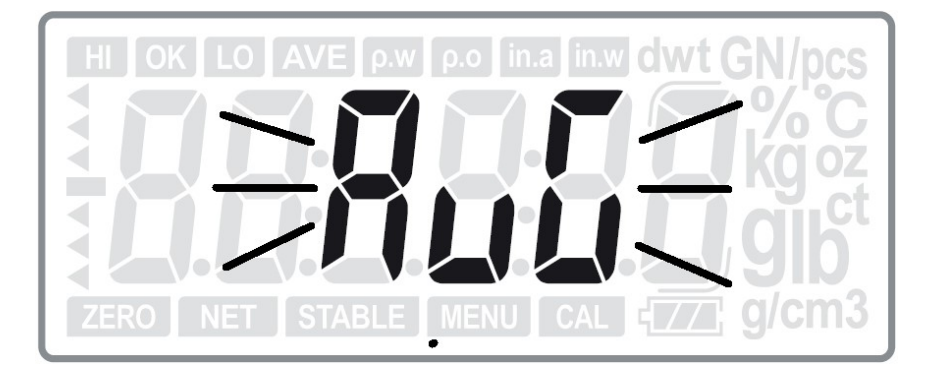

Następnie wyświetlone zostanie uśrednione wskazanie masy. Wartość ta będzie utrzymywana na wyświetlaczu przez 3 sekundy, a następnie waga powróci do wyświetlania bieżących wskazań w normalnym trybie ważenia.

3.7.2. Rozszerzenie lub uzupełnienie wskazań wyświetlacza po długotrwałym naciśnięciu klawisza  $\mathsf A$  (Dotyczy tylko wag w wersji z legalizacją).

Dodatkowe urządzenie wskazujące (Dotyczy wag o zakresach: 600 g i 6000 g): Wagi z przedziałem wagowym weryfikacji e = 1x10 $^k$  g są wyposażone w pomocnicze urządzenie wyświetlające na wyświetlaczu dodatkową cyfrę we wskazaniu masy, dla działki d = 0,1e, wyróżnioną we wskazaniu na wyświetlaczu.

Wagi z pomocniczym urządzeniem wskazującym i możliwością włączenia wskazań z wykorzystaniem jednostki "ct" (metryczny karat), powinny być traktowane jako dwu zakresowe i muszą być nosić oznaczenia parametrów Max, Min, e. d. i  $T = w$  obu jednostkach g (gram) i ct (metryczny karat).

Rozszerzone urządzenie wskazujące (Dotyczy wag o zakresach: 300 g, 1500 g, 3000  $q$ ):

Wagi o przedziale skali weryfikacji e ≠ 1x10<sup>k</sup> g są wyposażone w rozszerzone urządzenie wskazujące, które wyświetla ciężar z d = 0,1 e przez czas 5s, od aktywacji.

3.8. Funkcja ważenia z kontrolą limitów wagowych.

Użycie trybu ważenia z sygnalizacją limitów wagowych ułatwia doważanie do zadanej masy, mieszczącej się w założonym zakresie, lub kontrolowanie czy masa ważonej próbki zawiera się w założonym przedziale.

#### Ważne:

Wartość limitu dolnego "LO" musi być mniejsza niż wartość limitu górnego "HI". W przeciwnym przypadku będzie sygnalizowany błąd ustawienia limitów.

Ustawianie wartości limitu górnego i dolnego:

Gdy waga jest w trybie normalnego ważenia, nacisnąć klawisz  $A$  i klawisz  $^{ENTER}$ aby wejść do funkcji kontroli limitów.

Wyświetlacz skaże dotychczasowe ustawienie górnego limitu HI:

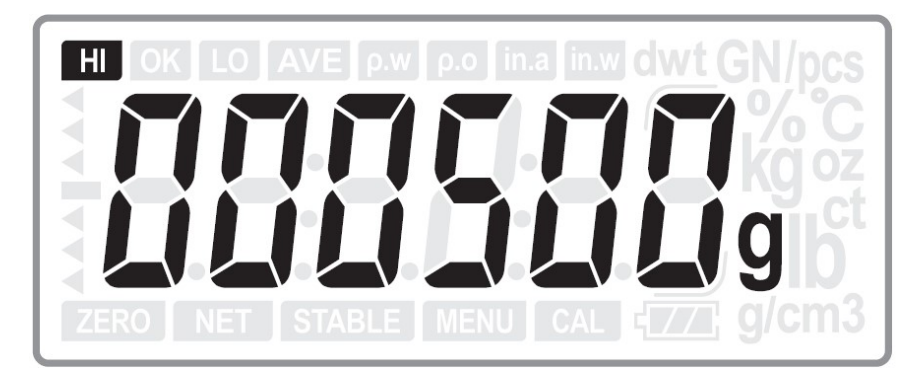

Użyj przycisków  $\mathbb{T}$  lub  $\mathbb{A}$ , aby zwiększyć/zmniejszyć wartość wybranej cyfry, oraz użyj klawisza  $\overline{\phantom{a}}$ , aby wybrać cyfrę. Po ustawieniu wartości limitu górnego naciśnij klawisz ENTER, aby potwierdzić ustawienie i przejść do ustawiania wartości limitu dolnego.

Wyświetlacz skaże dotychczasowe ustawienie dolnego limitu LO:

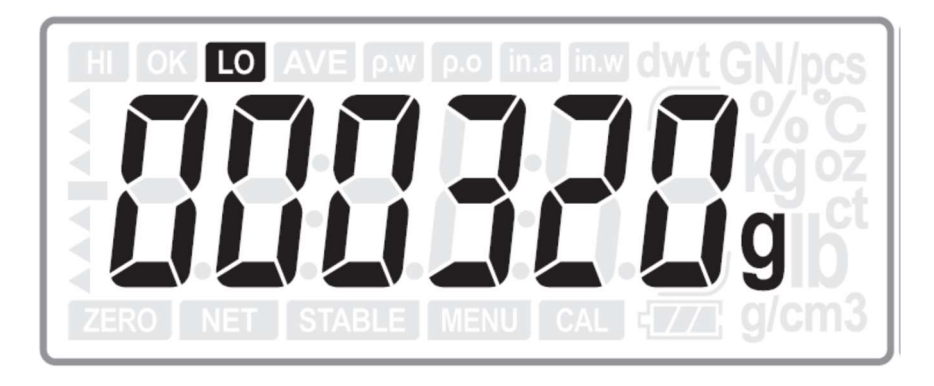

Użyj przycisków  $\mathbb{T}$  lub  $\mathbb{A}$ , aby zwiększyć/zmniejszyć wartość wybranej cyfry, oraz użyj klawisza  $\overline{\phantom{a}}$ , aby wybrać cyfrę. Po ustawieniu wartości limitu dolnego naciśnij klawisz <sup>ENTER</sup>, aby potwierdzić ustawienie. Waga powróci do trybu ważenia.

> (M) **MENU**

Aby usunąć ustawione wartości limitów, naciśnij klawisz .

Aby obie wartości limitów przyjęły wartość zero, potwierdź, naciskając klawisz ENTER.

#### Uwaga:

- 1. W celu sprawdzenia lub ustawienia wagi procentowej, wystarczy nacisnąć jednocześnie klawisze A oraz ENTER.
- 2. Gdy limity LO ustawione są powyżej wartości HI, pojawi się E4 należy ustawić nową wartość.

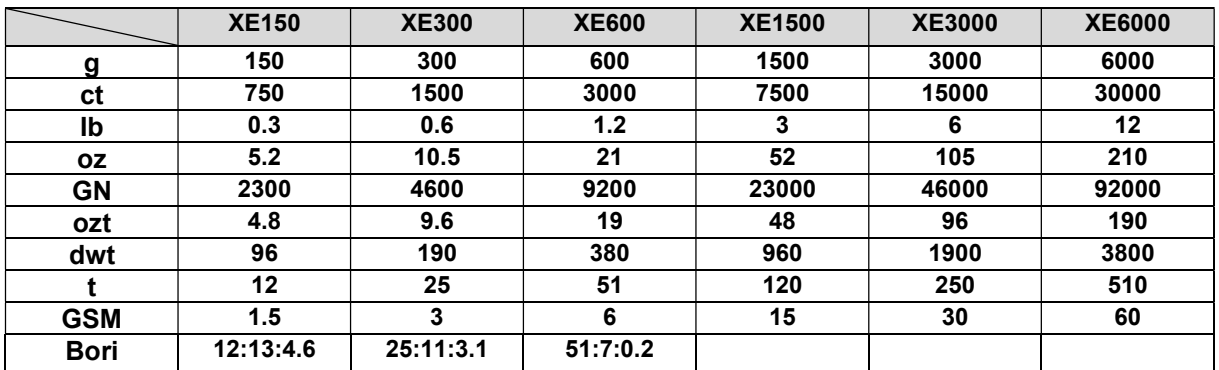

#### 5. Ustawienia menu użytkownika (wersja z zatwierdzeniem OIML).

Aby wejść do ustawień menu użytkownika należy w trybie normalnym przytrzymać wciśnięty przez dłuższą chwilę klawisz **MENU** 

5.1. INIT U (Initial Unit) - Jednostka startowa

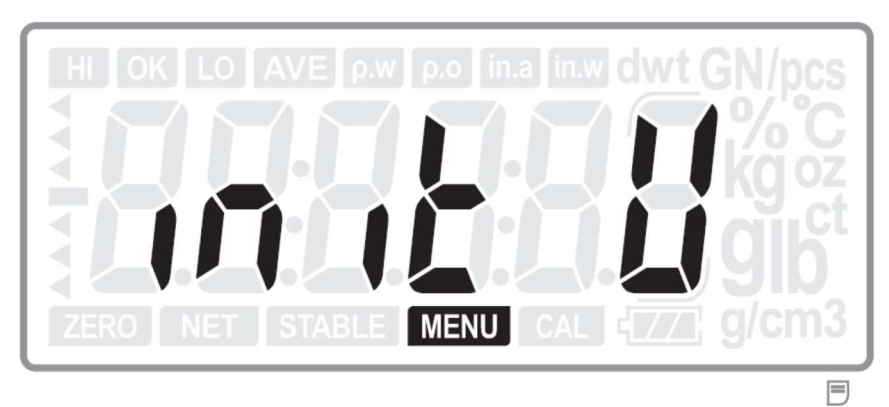

Aby przejść do wyboru jednostki startowej, należy nacisnąć klawisz ENTER

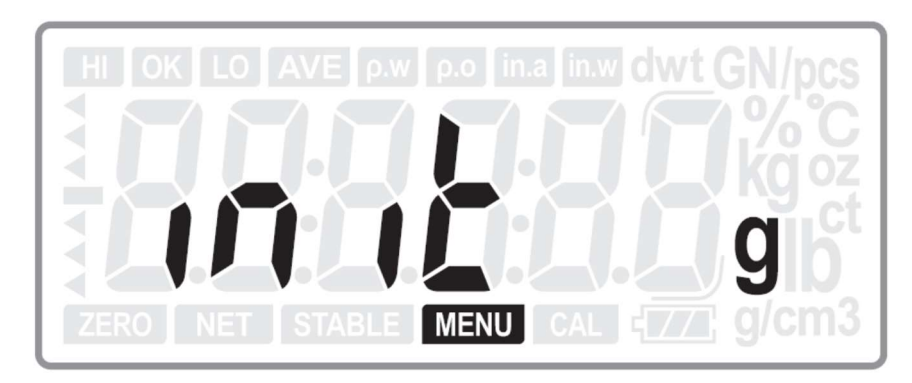

Użyj przycisków  $\mathbb{T}$  lub  $\mathbb{A}$ , aby wybrać jednostke startowa. Dostępnymi jednostkami są:  $-g$  (gram),  $-$  ct (karat). Ustawieniem domyślnym jest: g. Aby zatwierdzić wybrane ustawienie i przejść do kolejnego, naciśnij klawisz <sup>ENTER</sup> **I INIT** 

Aby powrócić do poprzedniego ustawienia naciśnij klawisz  $\frac{SAMPLE}{B{max}}$ .

Aby przejść do kolejnego ustawienia dostępnego w menu, nie zmieniając aktualnie wybranych ustawień, naciśnij klawisz  $\mathsf A$ .

5.2. A. OFF - Określenie czasu po którym nastąpi automatyczne wyłączenie wagi.

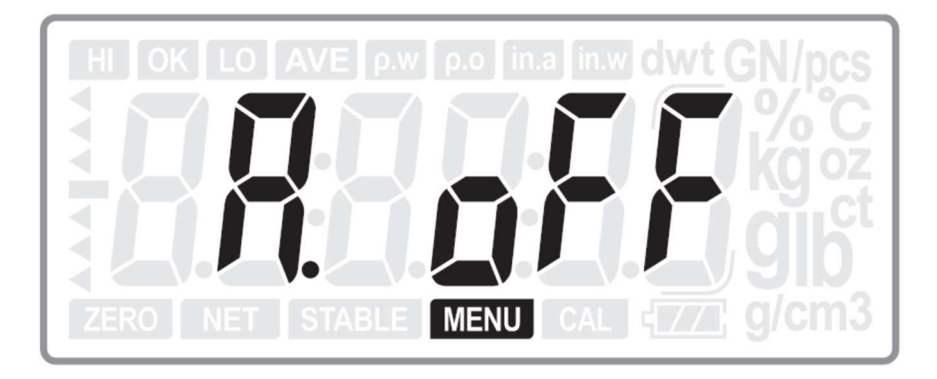

Aby przejść do ustawień czasu po którym nastąpi automatyczne wyłączenie wagi, należy nacisnąć klawisz ENTER.

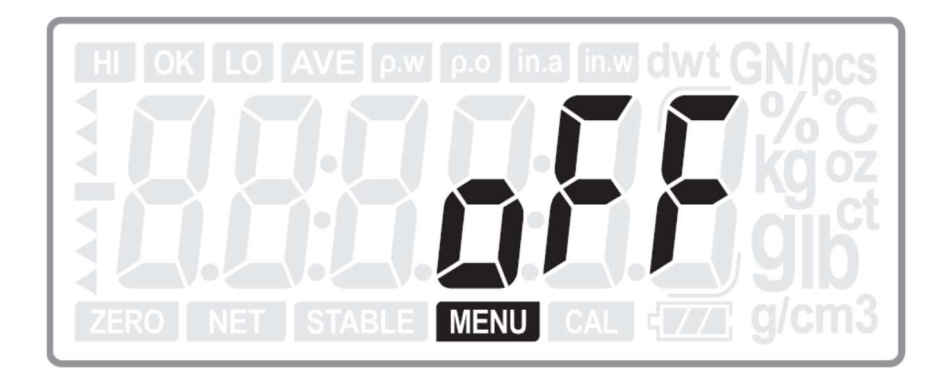

Użyj przycisków  $\mathbb{T}$  lub  $\mathbb{A}$ , aby wybrać ustawienie czasu opóźnienia wyłączenia wagi. Dostepne ustawienia:

- No (funkcja automatycznego wyłączania nieaktywna),
- YES 2 (automatyczne wyłączenie po 2min od ostatniej operacji),
- YES 5 (automatyczne wyłączenie po 5min od ostatniej operacji),
- YES 8 (automatyczne wyłączenie po 8min od ostatniej operacji). Ustawieniem domyślnym jest: No.

Aby zatwierdzić wybrane ustawienie i przejść do kolejnego, naciśnij klawisz <sup>ENTER</sup> **UNIT** Aby opuścić bieżące menu ustawień bez zapisywania zmian, naciśnij klawisz  $\frac{S_{\text{BANPL}}}{B_{\text{BOK}}}$ 

Aby przejść do kolejnego ustawienia dostępnego w menu, nie zmieniając aktualnie wybranych ustawień, naciśnii klawisz  $\mathsf{A}$ 

5.3. PORT - Ustawienia portów komunikacyjnych.

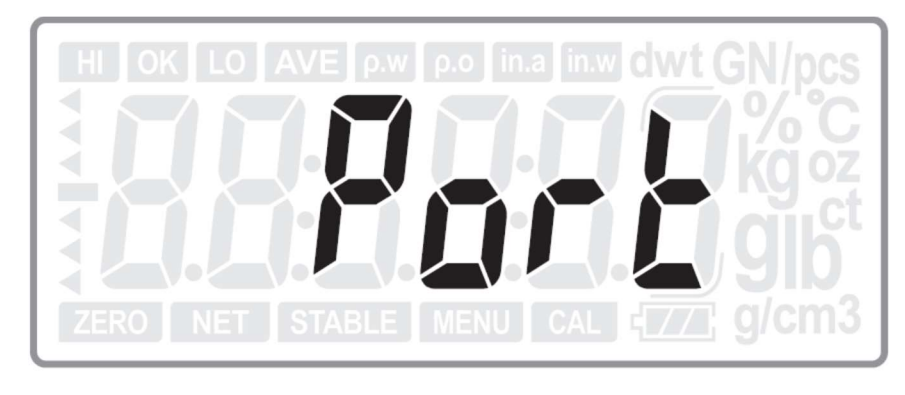

Aby przejść do ustawień szeregowego portu komunikacyjnego, należy nacisnąć klawisz ENTER

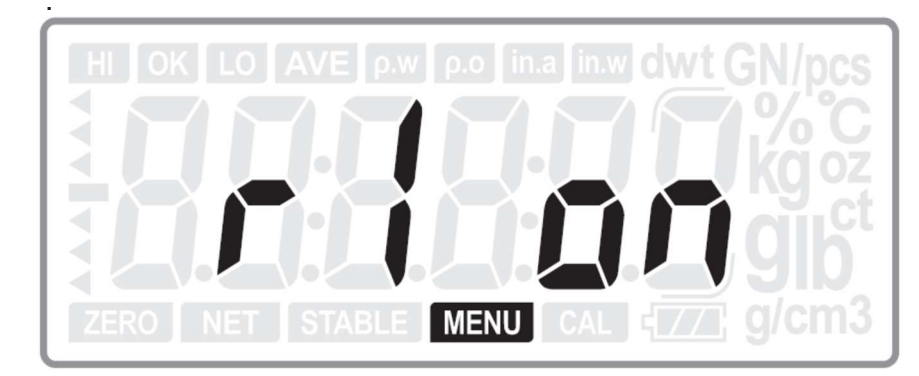

Użyj przycisków  $\mathbb{T}$  lub  $\mathbb{A}$ , aby wybrać żądany port komunikacyjny. Dostępne są ustawienia portów:

- $-$  R1 RS232C/1
- R2 RS232C/2
- USB USB
- 

Użyj przycisku  $\overline{\phantom{a}}$ , aby określić aktywność wybranego portu. Dostępne ustawiania (dla każdego portu oddzielnie):

- ON włączony
- OFF wyłączony (nieaktywny).

Ustawieniem domyślnym jest: R1 ON, R2 ON, USB ON.

#### Przeznaczenie funkcjonalne portów RS232:

- R1 (RS232C/1) Do komunikacji z wyświetlaczem dodatkowym CD-300 (opcja),
- R2 (RS232C/2) Do komunikacji z komputerem PC albo drukarką, lub do ciągłej transmisji bieżących wskazań.

- USB – Do komunikacji z komputerem PC albo drukarką, lub do ciągłej transmisji bieżących wskazań.

Aby zatwierdzić wybrane ustawienie i przejść do kolejnego, naciśnij klawisz <sup>ENTER</sup>

Aby opuścić bieżące menu ustawień bez zapisywania zmian, naciśnij klawisz  $\frac{SAMPLE}{B_{\text{Bar}}}.$ 

Aby przejść do kolejnego ustawienia, nie zmieniając aktualnie wybranych ustawień, naciśnij klawisz  $A$ .

#### Uwaga:

Jeżeli porty R2 i USB będą wyłączone, ustawienia opisane w punktach 5.5 i 5.6 nie będą dostępne.

5.4.1. RS2.TRN – Wybór rodzaju transmisji dla portu RS 232/2 (R2).

#### Uwaga:

Ustawienie jest dostępne tylko dla portu R2 (RS232/2) pod warunkiem, że jest on ustawiony jako włączony.

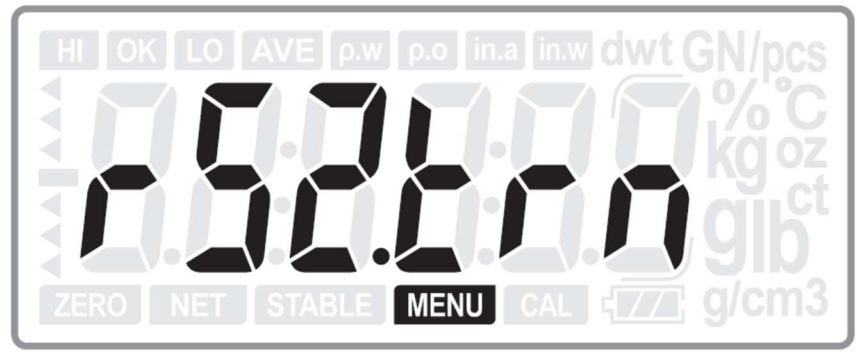

Aby przejść do funkcji wyboru rodzaju transmisji dla szeregowego portu komunikacyjnego R2 (RS232/2), należy nacisnąć klawisz ENTER.

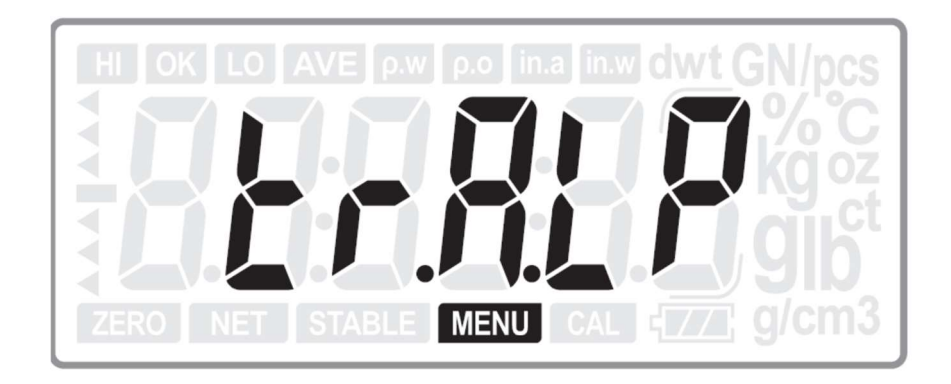

Użyj przycisków  $\mathbb{T}$  lub  $\mathbb{A}$ , aby wybrać żądany rodzaj transmisji. Dostępne ustawienia:

TR.A.LP : Transmisja danych dla drukarki DLP50 (Automatyczna),

TR.A.DT : Transmisja danych dla drukarki BP DT-4 (Automatyczna),

TR.A.P : Transmisja danych dla komputera PC lub Micro-printer (Automatyczna),

TR.m.DT : Transmisja danych dla drukarki BP DT-4 (Manualna),

TR.m.P : Transmisja danych dla komputera PC lub Micro-printer (Manualna), TR.m.LP : Transmisja danych dla drukarki DLP50 (Manualna), TR.SER : Transmisja ciągła / Przesyłanie bieżących wskazań. Ustawieniem domyślnym jest: TR.A.LP.

Aby zatwierdzić wybrane ustawienie i przejść do kolejnego, naciśnij klawisz <sup>ENTER</sup>.

Aby opuścić bieżące menu ustawień bez zapisywania zmian, naciśnii klawisz  $\frac{SAMPLE}{B_{\text{max}}}$ .

Aby przejść do kolejnego ustawienia, nie zmieniając aktualnie wybranych ustawień, naciśnii klawisz $\overline{A}$ .

#### 5.4.2. PROT.1 – Wybór protokołu transmisji portu RS 232 (TR.A.P, TR.m.P lub TR.SER).

#### Uwaga:

Ustawienie jest dostępne tylko w przypadku wybrania: transmisji do komputera PC lub Micro-printer (TR.A.P lub TR.m.P), albo transmisji ciągłej (TR.SER).

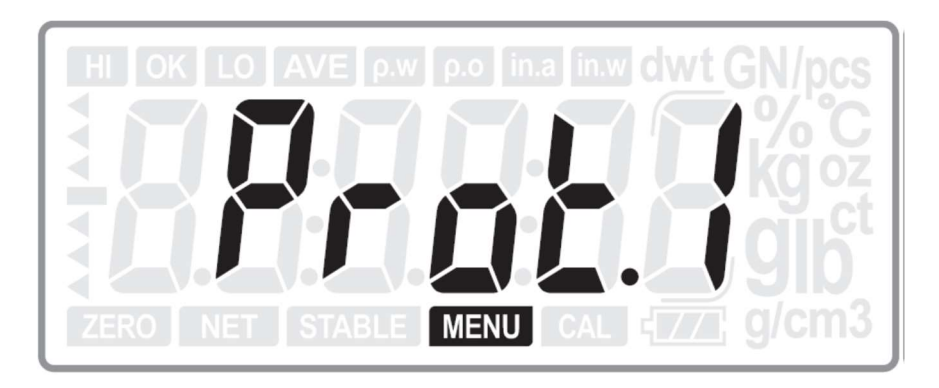

Użyj przycisków  $\mathbb{T}$  lub  $\mathbb{A}$ , aby wybrać żadany protokół transmisji. Dostępne ustawienia:

- Prot1 (CAS MWP),
- 
- Prot2 (22byte),
- Prot3 (CAS MW-II).

Ustawieniem domyślnym jest: Prot1.

Aby zatwierdzić wybrane ustawienie i przejść do kolejnego, naciśnij klawisz ENTER.

Aby opuścić bieżące menu ustawień bez zapisywania zmian, naciśnij klawisz  $\frac{SAMPLE}{B_{max}}$ .

Aby przejść do kolejnego ustawienia, nie zmieniając aktualnie wybranych ustawień, naciśnii klawisz  $A$ .

**LINIT** 

#### Uwaga:

Jeżeli wybrano ustawienie Prot3, naciśnij przycisk <sup>ENTER</sup>, aby przejść do ustawień kodu sterującego drukowaniem – PCC (Printing Control Code).

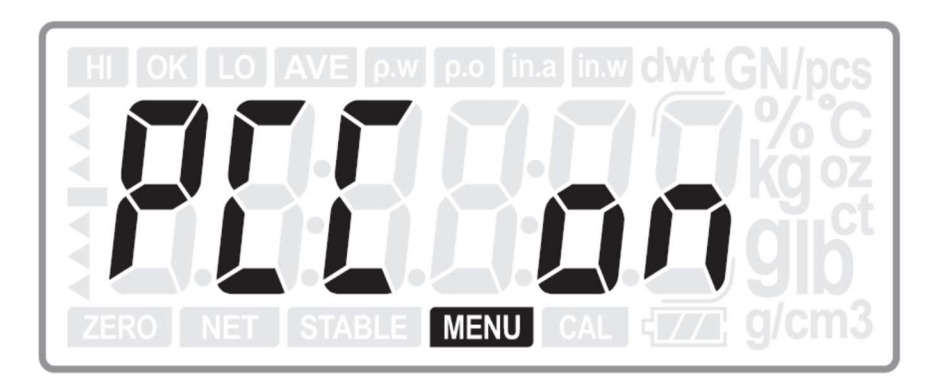

Użyj przycisków  $\mathbb T$  lub  $\mathbb A$ , aby wybrać ustawienie kodu sterującego drukowaniem. Dostepne ustawienia:

- PCC ON - Kod sterujący drukowaniem włączony,

- PCCOFF- Kod sterujący drukowaniem wyłączony.

Ustawieniem domyślnym jest: PCC ON.

Aby zatwierdzić wybrane ustawienie i przejść do kolejnego, naciśnij klawisz <sup>ENTER</sup>

Aby opuścić bieżące menu ustawień bez zapisywania zmian, naciśnij klawisz  $\frac{S_{\text{BAMPL}}}{B_{\text{B}}}}$ .

Aby przejść do kolejnego ustawienia, nie zmieniając aktualnie wybranych ustawień, naciśnij klawisz  $\mathsf{A}$ .

5.4.3. FORM00 – Wybór nazwy pliku wzorca etykiety.

#### Uwaga:

Ustawienie jest dostępne tylko w przypadku wybrania jednego z trybów transmisji danych do drukarki: TR.A.LP, TR.m.LP, TR.m.DT, TR. A.DT.

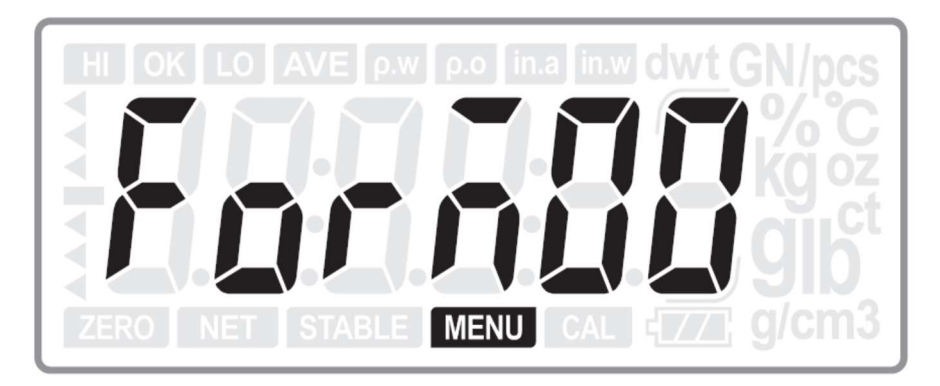

#### Wykorzystanie możliwości wyboru nazwy pliku wzorca etykiety:

Możliwy jest wybór nazwy pliku etykiety w zakresie:

- od: FORM00,

#### - do: FORM99.

Ustawieniem domyślnym jest: FORM00.

W pamięci drukarki może być zapamiętanych do stu plików etykiet, które mogą zawierać dane dla stu różnych asortymentów produktowych, o nazwach:

#### - od: FORM00,

- do: FORM99.

Nawę pliku etykiety należy wybrać przed ważeniem, odpowiednio do rodzaju ważonego asortymentu.

Sposób wyboru żądanej nazwy pliku wzorca etykiety używanego przy wydruku: Użyj przycisku  $\check{P}$ , aby wybrać aktywna cyfrę na wyświetlaczu. Użyj przycisków  $\mathbb{T}$  lub  $\mathbb{A}$ , aby ustawić wartość aktywnej cyfry na wyświetlaczu. Każde naciśnięcie klawisza zmienia wartość o jeden. Klawisz  $\mathbb{R}$ <sup>-</sup> zmienia wartość w górę, klawisz  $\mathbb{A}$  zmienia wartość w dół.

Aby zatwierdzić wybrane ustawienie i przejść do kolejnego, naciśnij klawisz <sup>ENTER</sup>

Aby opuścić bieżące menu ustawień bez zapisywania zmian, naciśnij klawisz  $\frac{SAMPLE}{B_{\text{Bock}}}$ .

Aby przejść do kolejnego ustawienia, nie zmieniając aktualnie wybranych ustawień, naciśnij klawisz  $\mathsf{A}$ .

5.4.4. B.RATE – Wybór prędkości transmisji (tylko dla portu RS232/2).

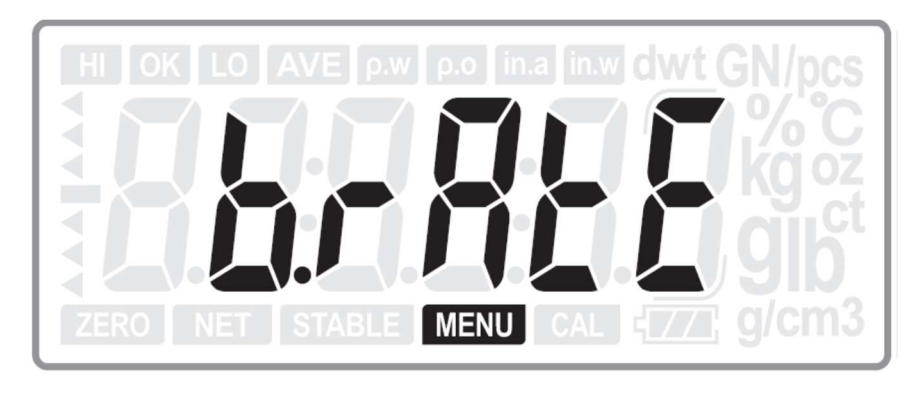

Aby przejść do funkcji wyboru prędkości transmisji (dotyczy wyłączne poru RS232/2), należy nacisnąć klawisz ENTER.

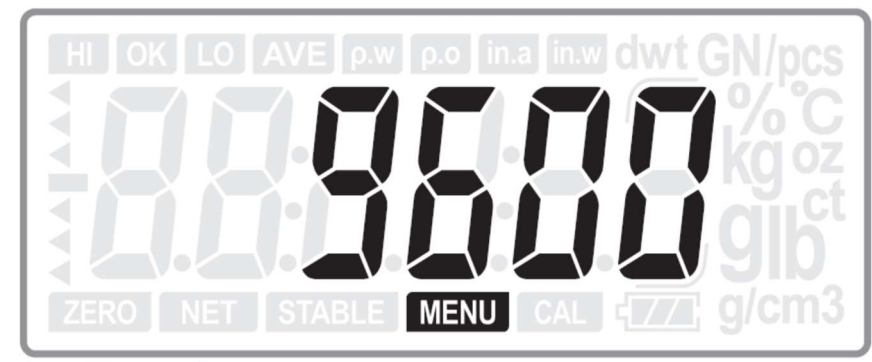

Użyj przycisków  $\mathbb{T}$  lub  $\mathbb{A}$ , aby wybrać ustawienie prędkości transmisji. Dostępne ustawienia:

- 2400bps
- 4800bps
- 9600bps
- 19200bps

Ustawieniem domyślnym jest: 9600bps.

Aby zatwierdzić wybrane ustawienie i przejść do kolejnego, naciśnij klawisz <sup>ENTER</sup> **UNIT** Aby opuścić bieżące menu ustawień bez zapisywania zmian, naciśnij klawisz  $\frac{SAMPLE}{Basc}$ .

Aby przejść do kolejnego ustawienia, nie zmieniając aktualnie wybranych ustawień, naciśnii klawisz  $\mathsf{A}$ .

5.4.5. USB.TRN – Wybór rodzaju transmisji dla portu USB.

#### Uwaga:

Ustawienie jest dostępne, jeżeli w menu PORT, dla portu USB ustawiono: USB ON.

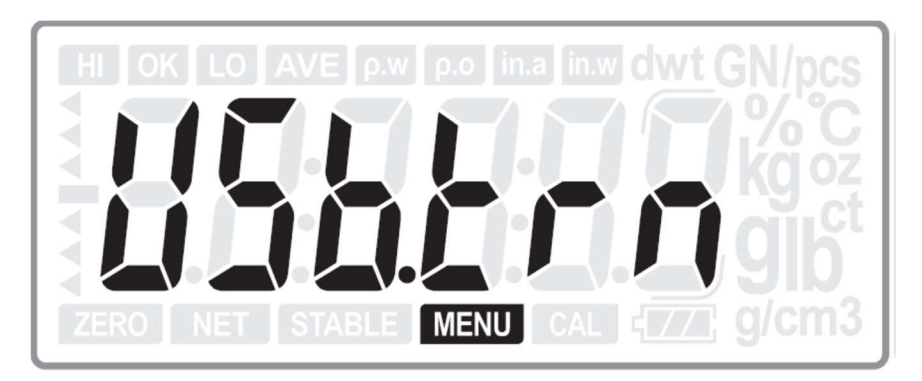

Aby przejść do funkcji wyboru rodzaju transmisji dla portu USB, należy nacisnąć klawisz ENTER

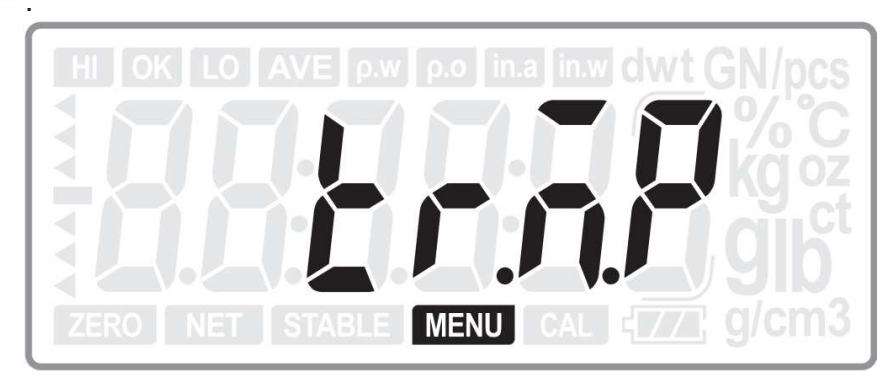

Użyj przycisków  $\mathbb{F}$ lub  $\mathbb{A}$ , aby wybrać żadany rodzaj transmisji. Dostepne ustawienia:

tr.A.P : Transmisja danych dla komputera PC lub Micro-printer (Automatyczna), tr.M.P : Transmisja danych dla komputera PC lub Micro-printer (Manualna), tr.SER : Transmisja ciągła / Przesyłanie bieżących wskazań. Ustawieniem domyślnym jest: tr.SER.  $\equiv$ 

```
Aby zatwierdzić wybrane ustawienie i przejść do kolejnego, naciśnij klawisz <sup>ENTER</sup>
Aby opuścić bieżące menu ustawień bez zapisywania zmian, naciśnij klawisz \frac{SAME}{Back}
```
Aby przejść do kolejnego ustawienia, nie zmieniając aktualnie wybranych ustawień, naciśnii klawisz  $\mathsf{A}$ .

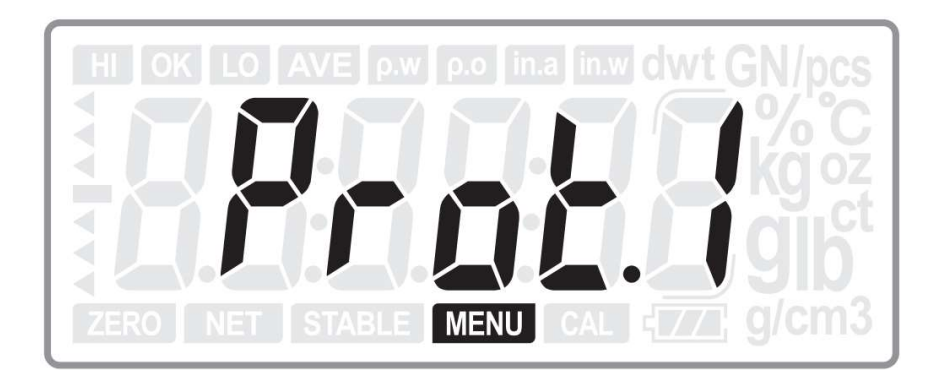

5.4.6. Prot.1 – Wybór protokołu transmisji dla portu USB.

Użyj przycisków  $\mathbb{T}$  lub  $\mathsf{A}$ , aby wybrać żadany protokół transmisji. Dostepne ustawienia:

- Prot1 (CAS MWP),
- Prot2 (22byte),
- Prot3 (CAS MW-II).

Ustawieniem domyślnym jest: Prot1.

Aby zatwierdzić wybrane ustawienie i przejść do kolejnego, naciśnij klawisz <sup>ENTER</sup>

Aby opuścić bieżące menu ustawień bez zapisywania zmian, naciśnij klawisz  $\frac{SAMPLE}{Bnck}$ 

Aby przejść do kolejnego ustawienia, nie zmieniając aktualnie wybranych ustawień, naciśnii klawisz  $\mathsf{A}$ .

**UNIT** 

Uwaga: Jeżeli wybrano ustawienie Prot3, naciśnij przycisk <sup>ENTER</sup>, aby przejść do ustawień kodu sterującego drukowaniem – PCC (Printing Control Code).

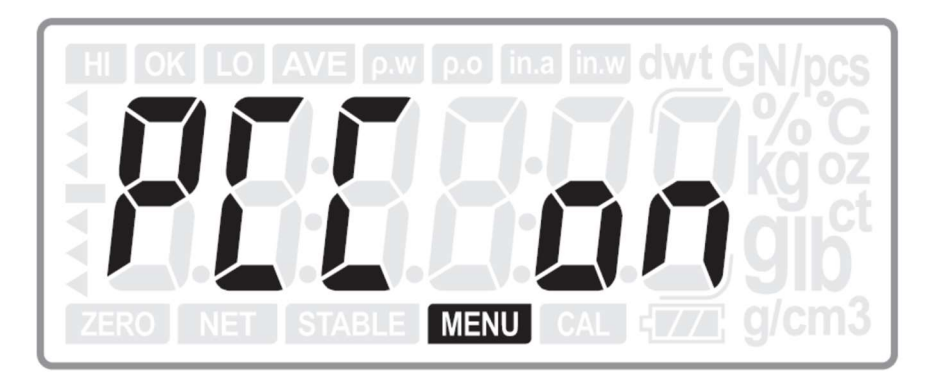

Użyj przycisków  $\mathbb{T}$  lub  $\mathbb{A}$ , aby wybrać ustawienie kodu sterującego drukowaniem. Dostępne ustawienia:

- PCC ON - Kod sterujący drukowaniem włączony,

- PCC OFF- Kod sterujący drukowaniem wyłączony.

Ustawieniem domyślnym jest: PCC OFF.

Aby zatwierdzić wybrane ustawienie i przejść do kolejnego, naciśnij klawisz <sup>ENTER</sup>. **UNIT** Aby opuścić bieżące menu ustawień bez zapisywania zmian, naciśnij klawisz  $\frac{SAMPLE}{Basc}$ .

Aby przejść do kolejnego ustawienia, nie zmieniając aktualnie wybranych ustawień, naciśnii klawisz  $\mathsf{A}$ .

5.5. A.C – Przeliczanie jednostek wskazania masy.

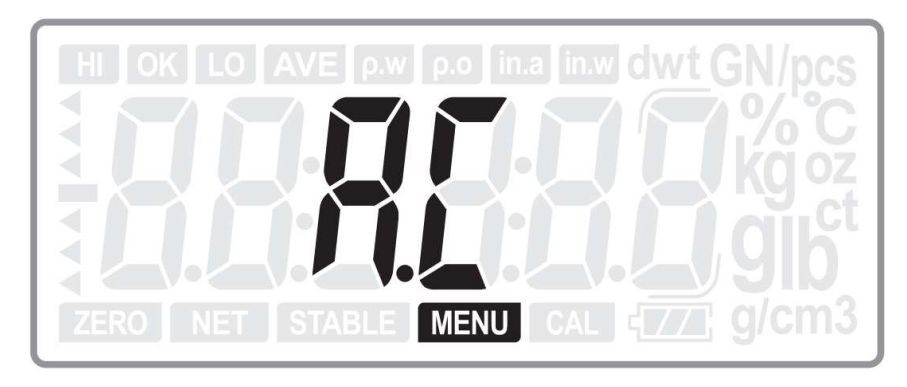

Aby przejść do ustawień funkcji przeliczania jednostek wskazania masy, należy nacisnąć klawisz ENTER.

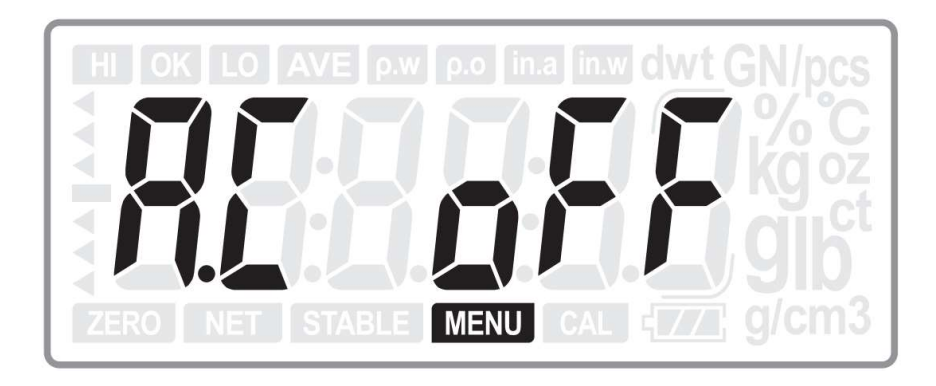

Użyj przycisków  $\mathbb{T}$  lub  $\mathbb{A}$ , aby wybrać włączyć lub wyłączyć dostępność funkcji przeliczania jednostek wskazania masy.

Dostępne ustawienia:

- A.C ON funkcja aktywna,
- A.C OFF funkcja nieaktywna.

Ustawieniem domyślnym jest: AC OFF.

Aby zatwierdzić wybrane ustawienie i przejść do kolejnego, naciśnij klawisz <sup>ENTER</sup>

Aby opuścić bieżące menu ustawień bez zapisywania zmian, naciśnij klawisz  $\frac{SAMPLE}{Bnck}$ .

Aby przejść do kolejnego ustawienia, nie zmieniając aktualnie wybranych ustawień, naciśnij klawisz $\overline{A}$ .

5.6. ALM – Ustawienia rodzaju alarmu.

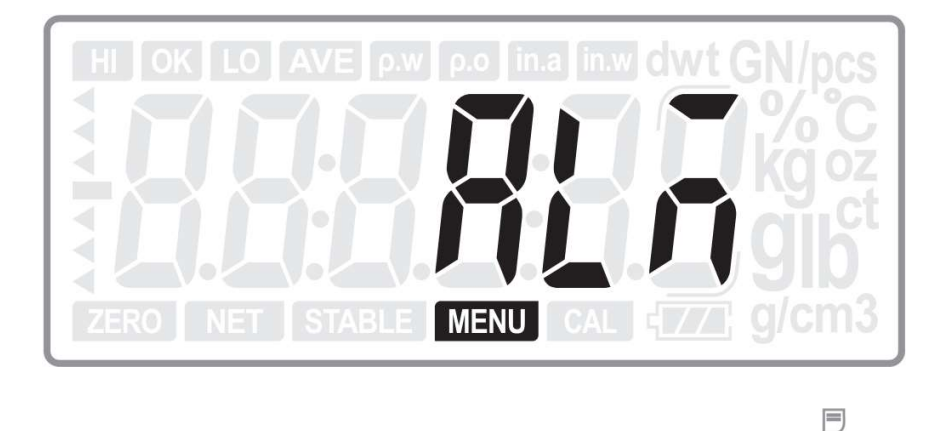

Aby przejść do ustawień rodzaju alarmu, należy nacisnąć klawisz ENTER.

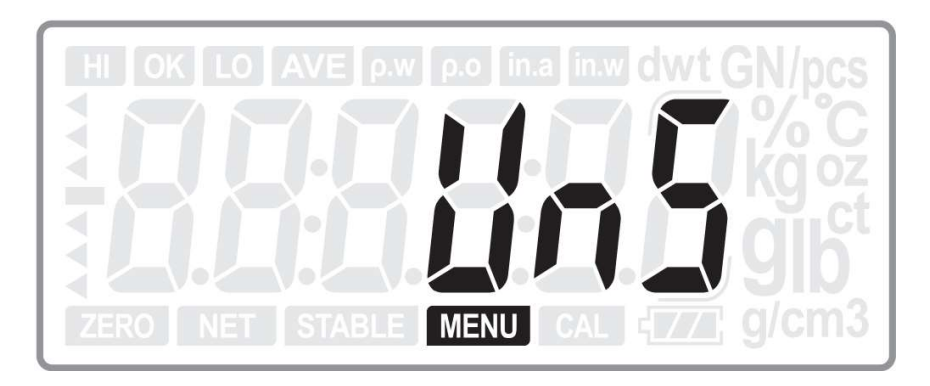

Użyj przycisków  $\mathsf{F}$  lub  $\mathsf{A}$ , aby wybrać ustawienie rodzaju alarmu. Dostępne ustawienia:

- UNS – Dla wskazań niestabilnych,

- ST – Dla wskazań stabilnych.

Ustawieniem domyślnym jest: ST.

Aby zatwierdzić wybrane ustawienie i przejść do kolejnego, naciśnij klawisz <sup>ENTER</sup> Aby opuścić bieżące menu ustawień bez zapisywania zmian, naciśnij klawisz  $\frac{SAMPLE}{B_{\text{Bock}}}$ .

冃

Aby przejść do kolejnego ustawienia, nie zmieniając aktualnie wybranych ustawień, naciśnii klawisz A.

5.7. AL. T - Ustawienia typu alarmu.

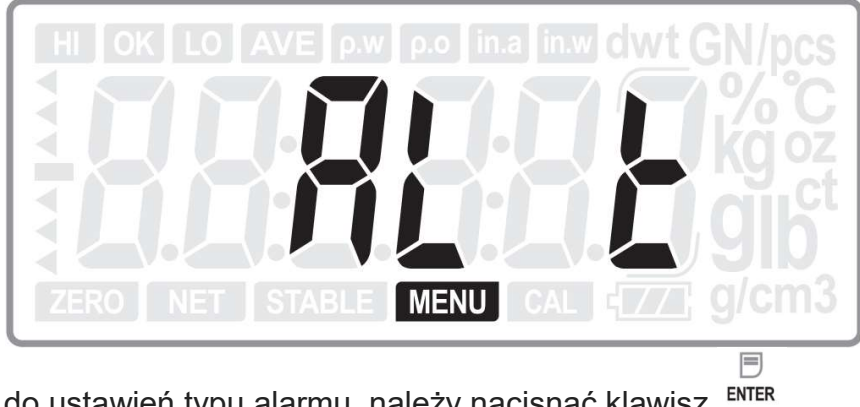

Aby przejść do ustawień typu alarmu, należy nacisnąć klawisz ENTER.

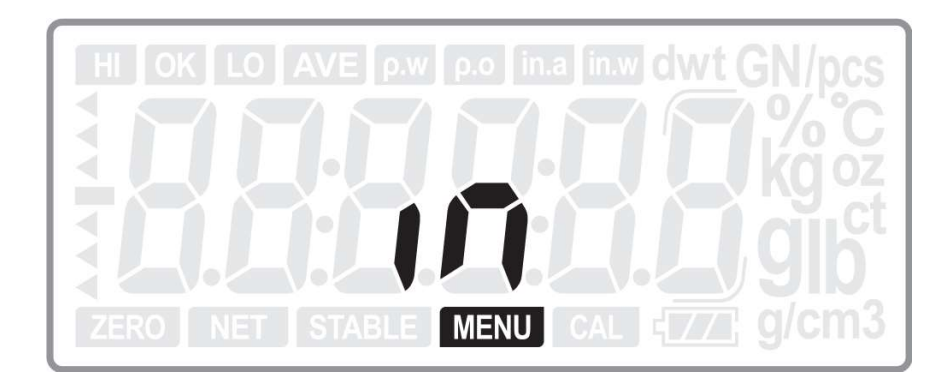

Użyj przycisków  $\mathbb{T}$  lub  $\mathbb{A}$ , aby wybrać ustawienie typu alarmu. Dostepne ustawienia:

- IN,
- OUT.

Ustawieniem domyślnym jest: IN.

E Aby zatwierdzić wybrane ustawienie i przejść do kolejnego, naciśnij klawisz .

Aby opuścić bieżące menu ustawień bez zapisywania zmian, naciśnij klawisz  $\frac{SAMPLE}{B_{\text{Back}}}$ .

Aby przejść do kolejnego ustawienia, nie zmieniając aktualnie wybranych ustawień, naciśnij klawisz $\overline{A}$ .

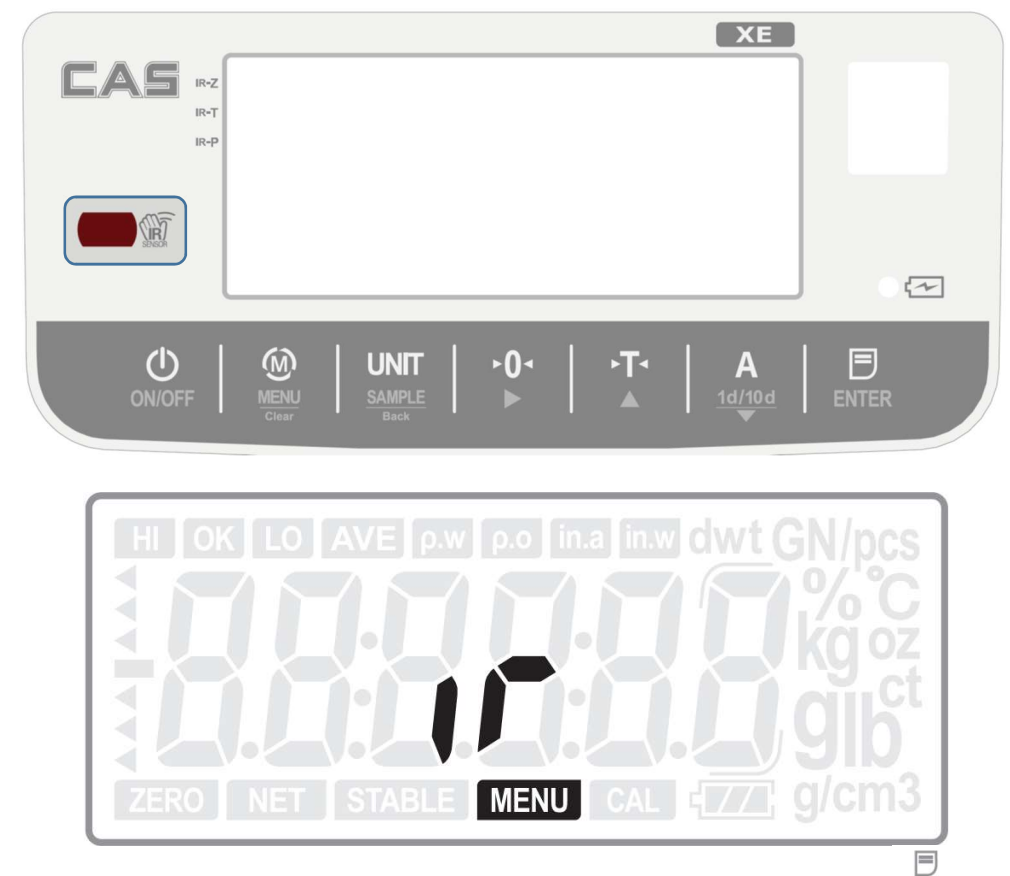

5.8. IR – Ustawienie funkcji klawisza IR (zbliżeniowy czujnik podczerwieni).

Aby przejść do ustawień funkcji klawisza IR, należy nacisnąć klawisz <sup>ENTER</sup>.

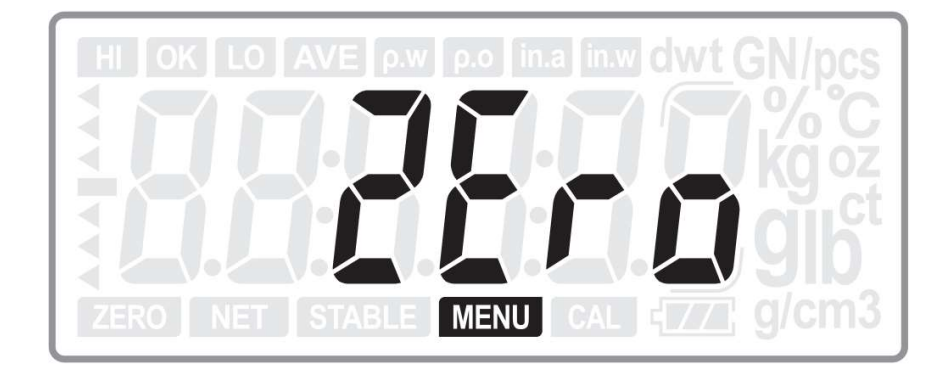

Użyj przycisków  $\mathbb{T}$  lub  $\mathbb{A}$ , aby wybrać ustawienie żądanej funkcji klawisza IR. Dostępnymi funkcjami dla klawisza IR są:

- $\cdot$  (ZERO) Zerowanie,
- $-\sqrt{14}$  (TARE) Tara,
- $-$  ENTER (PRINT) Wydruk,
- (OFF) Wyłączenie wagi.

Ustawieniem domyślnym jest: - Zerowanie.

Aby zatwierdzić wybrane ustawienie i przejść do kolejnego, naciśnij klawisz <sup>ENTER</sup>.

**UNIT** 

Aby opuścić bieżące menu ustawień bez zapisywania zmian, naciśnij klawisz  $\frac{SAMPLE}{B_{\text{Back}}}$ .

Aby przejść do kolejnego ustawienia, nie zmieniając aktualnie wybranych ustawień, naciśnij klawisz $\overline{A}$ .

5.9. DD TT – Ustawienie zegara czasu rzeczywistego wagi - data i czas.

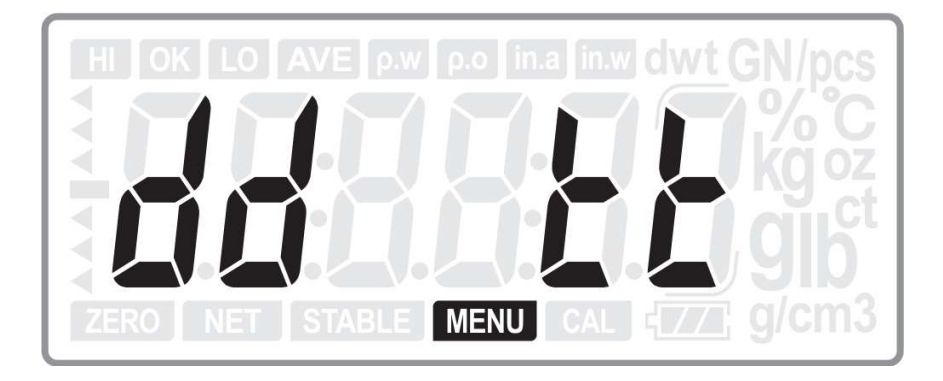

Aby przejść do ustawień daty i czasu zegara czasu rzeczywistego należy nacisnąć klawisz **ENTER** 

Przez 3 sekundy będzie wyświetlana informacja o formacie daty: YY.MM.DD (2 cyfry określające rok, 2 cyfry określające miesiąc, 2 cyfry określające dzień).

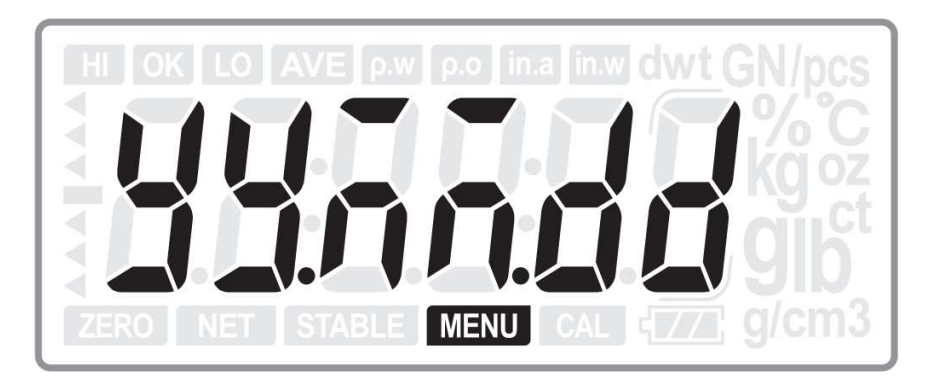

Następnie zostanie wyświetlone bieżące wskazanie daty. Położenie kursora określa migająca cyfra.

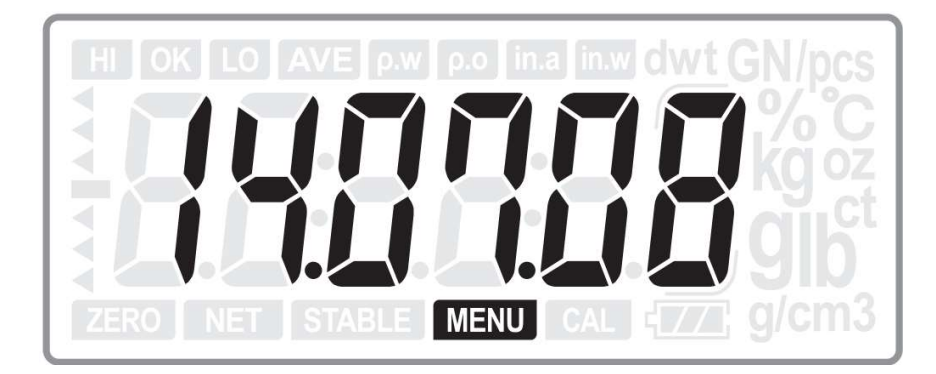

Użyj przycisków <sup>»</sup>T<sup>∢</sup> lub A, aby wybrać żądaną wartość cyfry. Użyj przycisku <sup>e</sup> do zmiany położenia kursora.

Po ustawieniu wszystkich cyfr wskazania daty, naciśnij klawisz **ENTER**, aby zatwierdzić wprowadzone ustawienie.

Następnie zostanie wyświetlone bieżące wskazanie czasu.

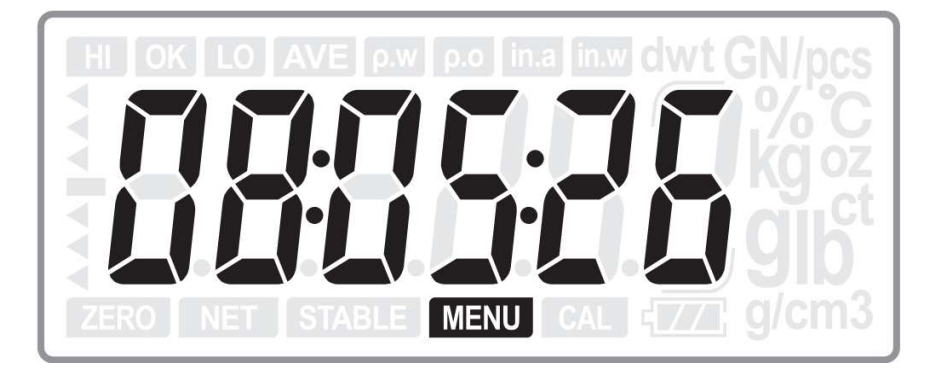

Użyj przycisków  $\mathbb{T}$  lub  $\mathbb{A}$ , aby wybrać żądaną wartość cyfry. Użyj przycisku <sup>e</sup> do zmiany położenia kursora.

Po ustawieniu wszystkich cyfr wskazania czasu naciśnij klawisz <sup>ENTER</sup>, aby zatwierdzić wprowadzone ustawienie. **UNIT** 

Aby opuścić bieżące menu ustawień bez zapisywania zmian, naciśnij klawisz  $\frac{SAMPLE}{B_{\text{Bock}}}$ .

Aby przejść do kolejnego ustawienia, nie zmieniając aktualnie wybranych ustawień, naciśnij klawisz A.

5.10. P DATE – Ustawienie formatu daty dla wydruku.

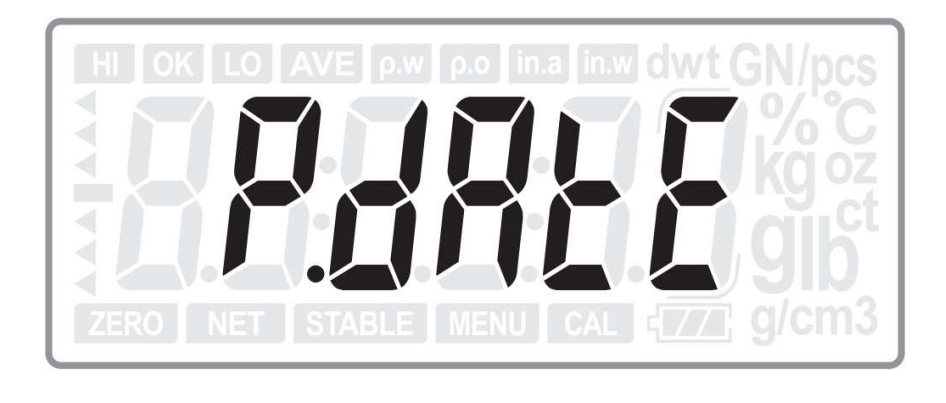

Aby przejść do ustawień formatu daty na wydruku należy nacisnąć klawisz ENTER.

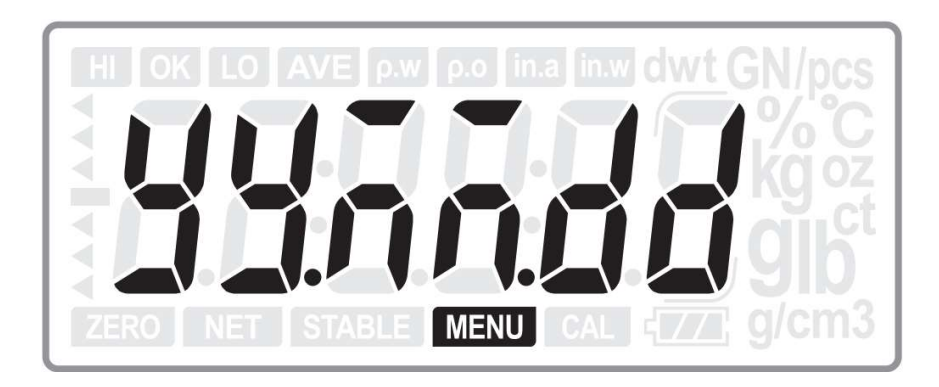

Użyj przycisków  $\mathbb{T}$  lub  $\mathbb{A}$ , aby wybrać ustawienie formatu daty na wydruku. Dostepne ustawienia:

- yy.MM.dd Przykład: 2014/07/08
- MM.dd.yy Przykład: 07/08/2014
- dd.MM.yy Przykład: 08/07/2014
- Mmm.dd.y Przykład: July /08/2014
- dd.Mmm.y Przykład: 08/July/2014
- OFF Wyłączone drukowanie daty.

Ustawieniem domyślnym jest: yy.MM.dd.

Aby zatwierdzić wybrane ustawienie i przejść do kolejnego, naciśnij klawisz <sup>ENTER</sup> Aby opuścić bieżące menu ustawień bez zapisywania zmian, naciśnij klawisz  $\frac{S_{\text{BANPLE}}}{B_{\text{BOK}}}}$ .

Aby przejść do kolejnego ustawienia, nie zmieniając aktualnie wybranych ustawień, naciśnii klawisz $\overline{A}$ .

5.11. BL – Ustawienie funkcji podświetlania wyświetlacza.

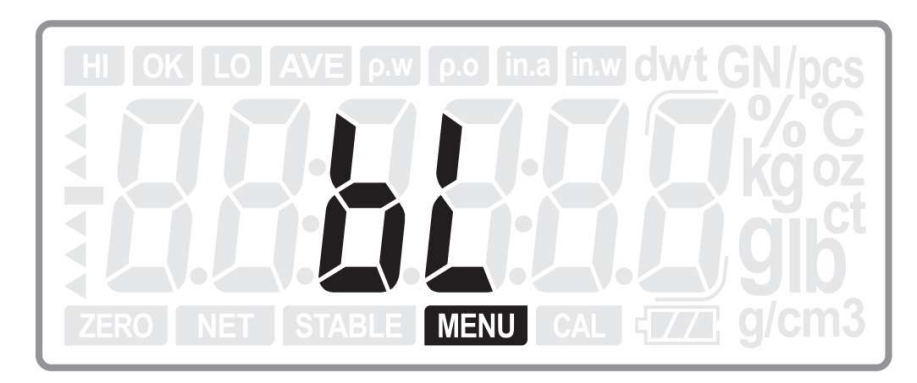

Aby przejść do ustawień funkcji podświetlania wyświetlacza należy nacisnąć klawisz 巨 **ENTER** 

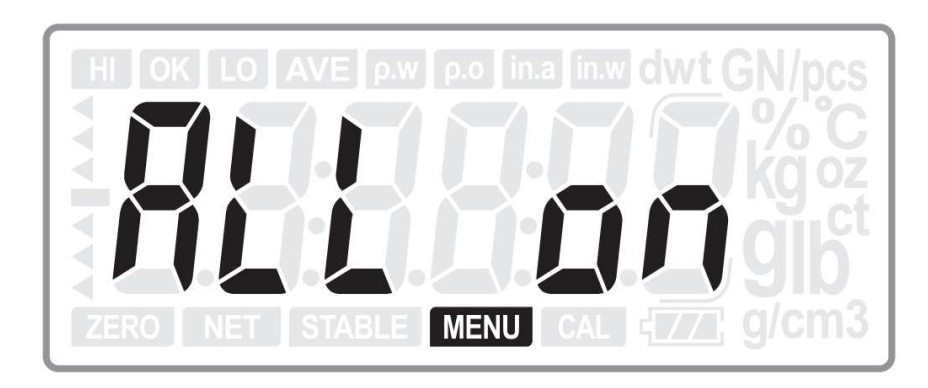

Użyj przycisków  $\mathbb{T}$  lub  $\mathsf{A}$ , aby wybrać ustawienie. Dostępne ustawienia:

- ALL ON,

- OFF - Podświetlenie wyświetlacza wyłączone na stałe,

- AUTO-3 - Podświetlenie wyświetlacza zostanie wyłączone po 3s od ustabilizowania wskazania,

- AUTO-5 - Podświetlenie wyświetlacza zostanie wyłączone po 5s od ustabilizowania wskazania,

- AUTO-10 - Podświetlenie wyświetlacza zostanie wyłączone po 3s od ustabilizowania wskazania.

Ustawieniem domyślnym jest: ALL ON.

Aby zatwierdzić wybrane ustawienie i przejść do kolejnego, naciśnij klawisz <sup>ENTER</sup>

Aby opuścić bieżące menu ustawień bez zapisywania zmian, naciśnij klawisz  $\frac{SAMPLE}{B$ 

Aby przejść do kolejnego ustawienia, nie zmieniając aktualnie wybranych ustawień, naciśnij klawisz  $\mathsf{A}$ .

### 7. Zasilanie

7.1. Zasilanie z zasilacza

Podłącz dostarczony adapter AC / DC do gniazda wejściowego zasilania z tyłu wagi. Zasilacz zawsze podłączaj do sprawnego gniazda sieci zasilającej.

#### 7.2. Zasilanie bateryjne

Waga może być wyposażona w ogniwo suche lub akumulatory (Opcja).

Bateria sucha: Typ: AA, 1,5V, 4szt (zalecane jest użycie baterii alkaicznych).

Akumulator: Typ: Ni-MH AA 1.2V / 1300mA/h, 4szt.

Po sprawdzeniu polaryzacji ogniw, włóż baterie do komory baterii zgodnie z opisem na urządzeniu i zamknij pokrywę.

Waga może odróżnić rodzaj baterii i wyświetlacz podczas procedury włączania zasilania ("No RC" dla ogniwa suchego lub "RC" dla akumulatora wielokrotnego ładowania).

Akumulator można ładować, gdy waga jest podłączona do zasilacza. Waga może kontroluje temperaturę akumulatorów podczas ładowania, co zapewnia im ochronę.

Suche ogniwa i akumulatory mogą zasilać wagę przez około 12 godzin, jeżeli podświetlenie wyświetlacza jest wyłączone.

#### ※ Ostrzeżenie

Przed podłączeniem zasilacza otwórz pokrywę i sprawdź rodzaj użytej baterii. Jeśli bateria nie jest akumulatorem (Jest baterią manganowa lub alkaliczną), to nigdy nie podłączaj do wagi zasilacza AC do gniazda na tylnym panelu!

Ważne:

Zużyte baterie oraz akumulatory należy utylizować zgodnie z lokalnymi przepisami.

#### 8. Transmisja danych

#### 8.1. Interfejsy

Waga jest wyposażona w dwa interfejsy RS232C i jeden interfejs USB. RS232C-1: Jest przeznaczony do podłączenia opcjonalnego dodatkowego wyświetlacza CD-300. RS232C-2: Jest przeznaczony do podłączenia wagi do komputera PC lub drukarki

(dostępne są trzy warianty protokołów: MWP, MW-II and EC-II (CAS 22byte) USB: Może być użyty do podłączenia wagi do komputera PC (formaty danych są takie same, jak w przypadku RS232C-2)

8.2. Ustawienia komunikacji (Dla RS232C-2)

Baud rate: 2400, 4800, 9600, 19200bps Data Bit: 8 Parity Bit: None Stop Bit: 1 Flow Control: None

8.3. Format danych

Protokół 1 ST, GS, 41.070 g ST, NT, 20.35ct

Protokół 2 ST, GS, , 45.080g ST, NT, , 6.870g

Protokół 3 2014/11/04 20:56:47 W: 53.075g 2014/11/04 20:57:33 w: 53.075g

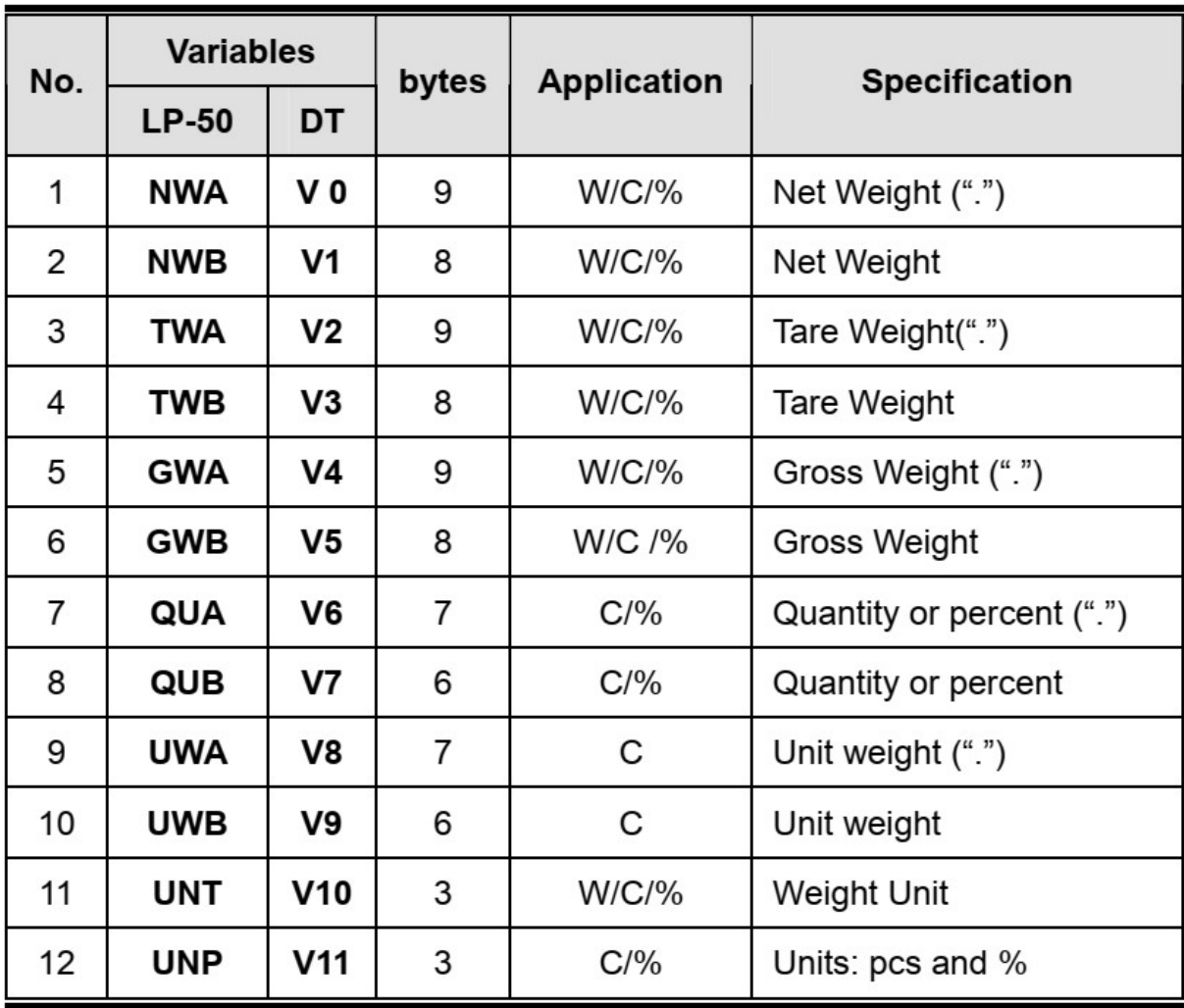

## 8.4. Zmienne (EPL dla drukarek DLP-50, BP DT-4, Zebra itp.)

#### 9. Specyfikacja danych technicznych

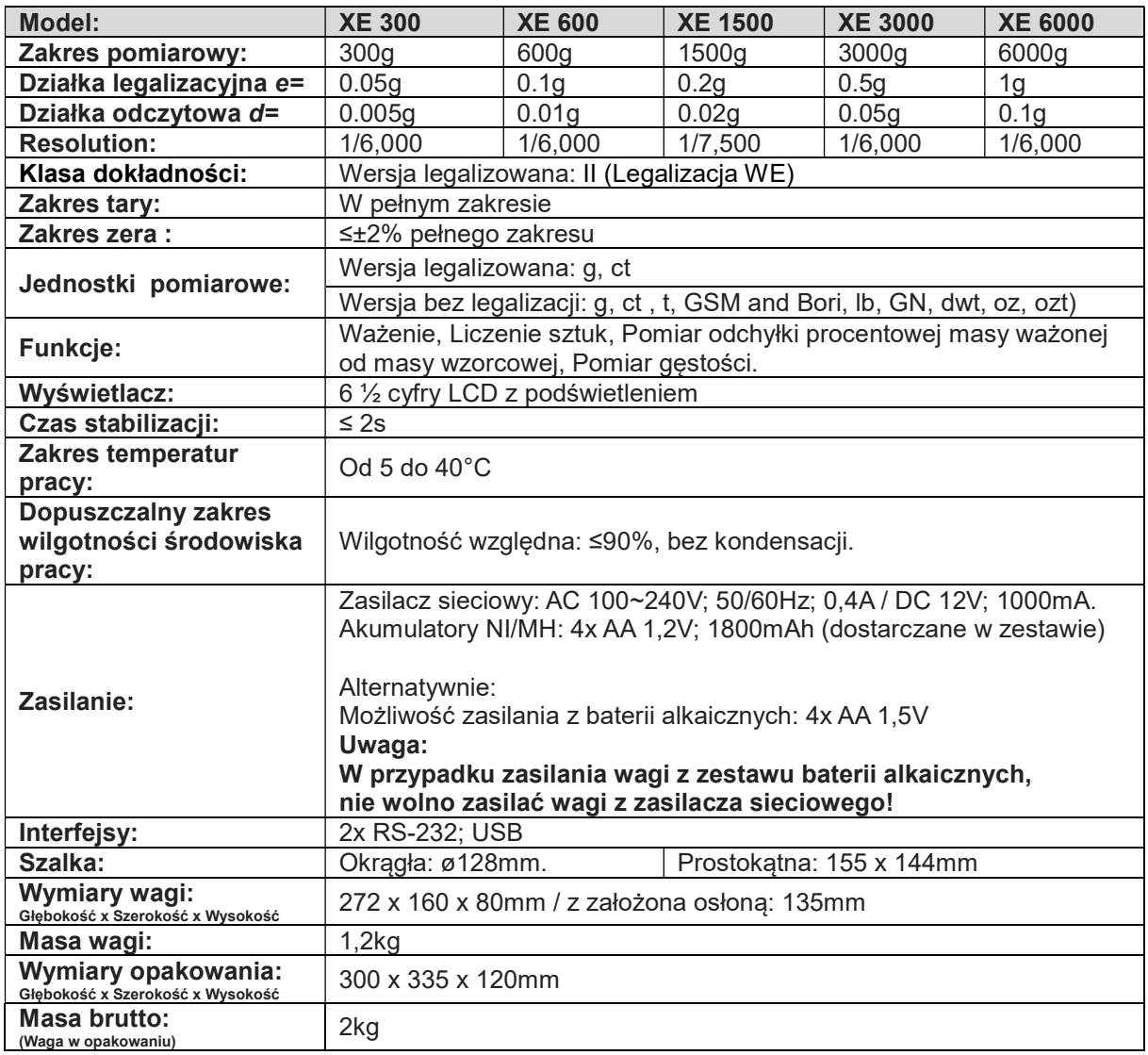

Ograniczenia w użytkowaniu:

Wagi CAS z serii XE są przeznaczona do użytkowania w obiektach handlowych i zgodnie z normą EN 61000-6-3.2001, spełniają wymagania klasy A dla emisji zakłóceń elektromagnetycznych.

Produkt klasy A, użytkowany w środowisku mieszkalnym, może być przyczyną zakłóceń elektromagnetycznych. W takim przypadku użytkownik powinien zastosować dodatkową ochronę przed zakłóceniami.

#### 10. Deklaracja Zgodności WE

DEKLARACJA ZGODNOŚCI (DECLARATION OF CONFORMITY) Produkt / Seria: Waga nieautomatyczna / Seria XE Product / Series Non-automatic weighing instrument / XE Series **Producent: CAS** Corporation #262, Genurugogae-ro, Gwangjeok-myeon, Yangju-si, Gyeonggi-do, Producer **Republic of Korea** Typ / Model: **XE** Type / Model: CAS POLSKA Sp. z o.o. My: ul. Chrościckiego 93/105, 02-414 Warszawa We: www.wagiCAS.pl oświadczamy na wyłączną odpowiedzialność producenta, że określony wyżej przedmiot niniejszej deklaracji, odpowiada wzorcowi produkcyjnemu opisanemu w świadectwie Zatwierdzenia Typu CE, jest zgodny z odnośnymi wymaganiami unijnego prawodawstwa harmonizacyjnego i odpowiada wymogom następujących dyrektyw EC: We declare under sole responsibility of the manufacturer that the following object of this declaration corresponds to the production model described in the CE-approval certificate, complies with the relevant requirements o Directives: **EMC** Dyrektywa: 2014/30/EU; wprowadzona do prawodawstwa polskiego przez: Ustawe z dnia 13 kwietnia 2007 r. O kompatybilności elektromagnetycznej (Dz.U. z 2007 r. Nr 82, poz. 556). Użyte normy zharmonizowane: EN 61326 LVD: Dyrektywa: 2014/35/EU, wprowadzona do prawodawstwa polskiego przez: Rozporządzenie Ministra Gospodarki z 21 sierpnia 2007 (Dz. U. Nr 155, poz. 1089). Użyte normy zharmonizowane: EN 61010 NAWI: Dyrektywa: 2014/31/EU, wprowadzona do prawodawstwa polskiego przez: Rozporządzenie Ministra Rozwoju z dnia 2 czerwca 2016 (Dz.U z 7 czerwca 2015r. poz. 802). Użyte normy zharmonizowane: EN 45501:1992 i EN 45501:2015. Jednostka Notyfikowana numer: 0199 - DELTA Danish Electronics Light & Acoustics, przeprowadziła badania i wydała certyfikat: Zatwierdzenie typu CE: Notified Body number: 0199 - DELTA Danish Electronics Light & Acoustics, DK 0199.504 carried out the research and issued the certificate: EC-type-approval certificate: Jednostka notyfikowana sprawująca nadzór nad systemem jakości producenta: NMI, Notified Body 0122 Identification number of the notified body that has carried out the EC surveillance referred to the Council Directive 2014/31/EU: Niniejsza Deklaracja Zgodności wydana zostaje na wyłączną odpowiedzialność producenta. This Declaration of Conformity is issued under the sole responsibility of the producer. Podpisano w imieniu: CAS Polska Sp. z o.o.: Mieisce: Warszawa **Piotr Dobruszek – Prokurent** Data: 20 marca 2016

#### 11. Oświadczenie Zarządu CAS Polska dotyczące Dyrektyw WEEE i ROHS.

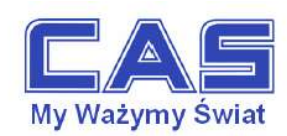

Warszawa, 15 grudnia 2006

#### OŚWIADCZENIE ZARZĄDU CAS POLSKA SP. Z O.O. W SPRAWIE DYREKTYW "WEEE" I "ROHS'

Rozwój techniki i technologii w zakresie sprzętu elektrycznego i elektronicznego powoduje powstanie w coraz krótszym czasie nowych generacji urządzeń. Konsekwencją tego jest powstawanie znaczących ilości odpadów, skraca się bowiem czas życia tego sprzętu jako aktywnego produktu.

W sprzęcie tym zawartych jest wiele substancji niebezpiecznych takich jak: rtęć, kadm, ołów, chrom sześciowartościowy lub środki zmniejszające palność. Powoduje to, że powstające z niego odpady są również niebezpieczne dla środowiska.

Unia Europejska podjęła kroki w zakresie prawodawstwa, aby wymusić działania zmierzające do zminimalizowania zagrożeń wynikających z tego faktu. W tym celu zostały powołane do życia stosowne Dyrektywy Rady

- 2002/96/WE (WEEE) "w sprawie zużytego sprzętu elektrycznego i elektronicznego", wdrożona do prawodawstwa polskiego Ustawą z dnia 29 lipca 2005 r. "o zużytym sprzęcie elektrycznym" (Dz.U. 180 z 2005 poz. 1495).
- 2002/95/WE (ROHS) "w sprawie ograniczenia stosowania niektórych niebezpiecznych substancji w sprzęcie elektrycznym i elektronicznym", wdrożona do prawodawstwa polskiego Rozporządzeniem Ministra Gospodarki i Pracy z dnia 6 października 2004r., "w sprawie szczególowych wymagań dotyczących ograniczenia wykorzystywania w sprzęcie elektronicznym i elektrycznym niektórych substancji mogących negatywnie wpływać na środowisko" (Dz.U. 229 z 2004 poz. 2310).

Wyżej wymieniona Ustawa, między innymi, określa zasady postępowania ze zużytym sprzętem elektronicznym w sposób zapewniający ochronę zdrowia i życia ludzi oraz ochronę środowiska. Firmy wprowadzające na rynek sprzęt elektryczny i elektroniczny, spełniając obowiązek wynikający z ustawy, mają obowiązek oznaczania tego sprzetu znakiem:

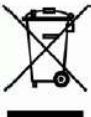

Wagi elektroniczne wprowadzane na rynek przez CAS Polska Sp. z o.o. podlegają Dyrektywie WEEE jako przyrządy do nadzoru i kontroli, wymienione w zalaczniku nr 1A, kategoria 9. Są one przewidziane do stosowania poza gospodarstwami domowymi.

Zaklasyfikowanie wyrobów jako przyrządy do nadzoru i kontroli nie nakłada na producenta obowiązku stosowania się do wymagań ograniczania ilości substancji niebezpiecznych stawianych przez Dyrektywę ROHS, tym niemniej CAS Corporation dokłada wszelkich starań aby produkty wprowadzane przez niego na rynek były maksymalnie bezpieczne dla użytkownika i środowiska.

O wagach zakupionych w CAS Polska Sp. z o.o., które ulegną zużyciu należy informować sprzedawcę. Użytkownikowi zostanie wskazany adres najbliższego punktu zbierającego zużyty sprzęt elektroniczny lub, w przypadku wag o masie powyżej 50kg, sprzęt zostanie odebrany przez CAS Polska.

Piotr Dobrus: Prokurent

CAS Polska Sp. z o.o.

CAS Polska Sp. z o.o., ul. Chrościckiego 93/105, 02-414 Warszawa tel.: +48 22 5719 470, fax: +48 22 5719 471 e-mail: biuro@wagiCAS.pl, www.wagiCAS.pl REGON 016199377. NIP 524-23-33-481 Sąd Rejonowy m. st. Warszawy, XX Wydział Gospodarczy KRS 0000210580 Kapital zakładowy 235 000,00 zł Bank BPH S.A., nr rachunku 63 1060 0076 0000 3200 0094 6776

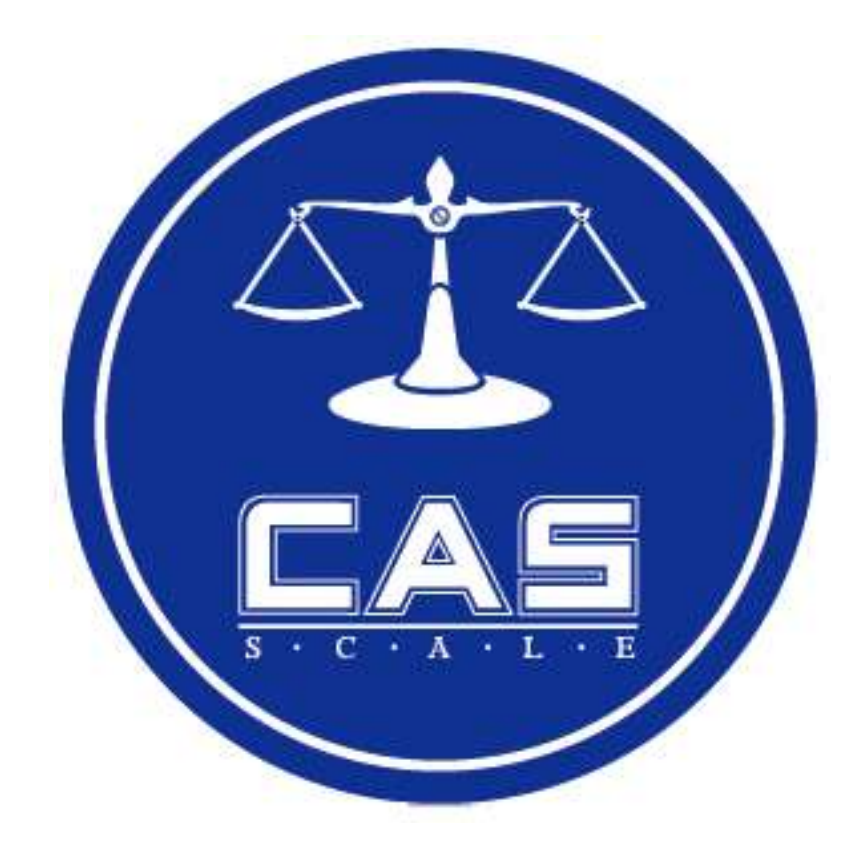

#### CAS POLSKA Sp. z o.o. ul. Pola Karolińskie 4 02-401 Warszawa Tel: 22 571 94 70 Fax: 22 571 94 71 e-mail: biuro@wagiCAS.pl www.wagiCAS.pl